## <span id="page-0-0"></span>**Manual de serviço do Dell™ Inspiron™ 1764**

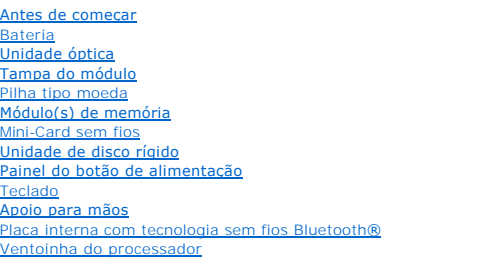

[Placa de áudio/USB](file:///C:/data/systems/ins1764/pt/sm/usbbrd.htm#wp1179891) [Placa de unidade óptica](file:///C:/data/systems/ins1764/pt/sm/oddbrd.htm#wp1179891) **[Microfone](file:///C:/data/systems/ins1764/pt/sm/micropho.htm#wp1179891)** [Conector do adaptador de CA](file:///C:/data/systems/ins1764/pt/sm/acjack.htm#wp1179891) **Altifalantes** [Placa de sistema](file:///C:/data/systems/ins1764/pt/sm/sysboard.htm#wp1000473) [Dissipador de calor do processador](file:///C:/data/systems/ins1764/pt/sm/cpucool.htm#wp1130593) [Módulo do processador](file:///C:/data/systems/ins1764/pt/sm/cpu.htm#wp1179976) [Conector USB](file:///C:/data/systems/ins1764/pt/sm/usbconn.htm#wp1179891) [Conjunto do trinco da bateria](file:///C:/data/systems/ins1764/pt/sm/latch.htm#wp1179838) [Ecrã](file:///C:/data/systems/ins1764/pt/sm/display.htm#wp1241701) [Módulo da câmara](file:///C:/data/systems/ins1764/pt/sm/camera.htm#wp1144846) [Actualizar o BIOS](file:///C:/data/systems/ins1764/pt/sm/bios.htm#wp1084976)

### **Notas, Avisos e Advertências**

**NOTA:** NOTA fornece informações importantes para ajudar a utilizar melhor o computador.

**AVISO: Um AVISO indica potenciais danos do hardware ou perda de dados e explica como evitar o problema.** 

**ADVERTÊNCIA: Uma ADVERTÊNCIA indica potenciais danos no equipamento, lesões corporais ou mesmo morte.** 

**As informações deste documento estão sujeitas a alterações sem aviso prévio. © 2009 Dell Inc. Todos os direitos reservados.**

É estritamente proibida qualquer reprodução destes materiais sem autorização por escrito da Dell Inc.

Marcas comerciais utilizadas neste texto: *Dell,* o logótipo DELL, e *Inspiron* são marcas comerciais da Dell Inc.; *Bluetooth* é uma marca comercial registada da propriedade da<br>Bluetooth SIG, Inc. e é utilizada pela Dell

Outros nomes e marcas comerciais podem ser mencionados neste documento como referência às entidades que invocam essas marcas e nomes ou os seus produtos. A Dell Inc.<br>nega qualquer interesse de propriedade sobre outras marc

Dezembro de 2009 Rev. A00

Modelo regulamentar: série P07E Tipo regulamentar: P07E001

### <span id="page-1-0"></span> **Conector do adaptador de CA Manual de serviço do Dell™ Inspiron™ 1764**

- Retirar o conector do adaptador de CA
- [Voltar a colocar o conector do adaptador de CA](#page-2-0)
- ADVERTENCIA: Antes de trabalhar no interior do computador, leia as informações de segurança fornecidas com o mesmo. Para obter informações<br>adicionais sobre melhores práticas de segurança, consulte a página principal de Con
- **AVISO: Apenas um técnico qualificado e especializado deve efectuar reparações no seu computador. Os danos causados por assistência não autorizada pela Dell™ não são abrangidos pela garantia.**
- **AVISO: Para evitar descargas electrostáticas, ligue-se à terra utilizando uma pulseira antiestática com ligação à terra ou toque periodicamente numa superfície metálica não pintada.**
- **AVISO: Para evitar danificar a placa de sistema, remova a bateria principal (consulte [Retirar a bateria\)](file:///C:/data/systems/ins1764/pt/sm/battery.htm#wp1199649) antes de efectuar qualquer procedimento no interior do computador.**

### <span id="page-1-1"></span>**Retirar o conector do adaptador de CA**

- 1. Siga os procedimentos em **[Antes de começar](file:///C:/data/systems/ins1764/pt/sm/before.htm#wp1438061)**.
- 2. Remova a bateria (consulte [Retirar a bateria\)](file:///C:/data/systems/ins1764/pt/sm/battery.htm#wp1199649).
- 3. Remova a unidade óptica (consulte [Retirar a unidade óptica](file:///C:/data/systems/ins1764/pt/sm/optical.htm#wp1180116)).
- 4. Remova a tampa do módulo (consulte [Retirar a tampa do módulo](file:///C:/data/systems/ins1764/pt/sm/cover.htm#wp1223484)).
- 5. Remova a tampa do botão de alimentação (consulte [Retirar o painel do botão de alimentação](file:///C:/data/systems/ins1764/pt/sm/powerpan.htm#wp1044398)).
- 6. Retire o teclado (consulte [Retirar o teclado\)](file:///C:/data/systems/ins1764/pt/sm/keyboard.htm#wp1188497).
- 7. Retire o apoio para mãos (consulte [Retirar o apoio para mãos](file:///C:/data/systems/ins1764/pt/sm/palmrest.htm#wp1051070)).
- 8. Desligue o cabo do conector do adaptador de CA do conector na placa de sistema.
- 9. Remova o parafuso que fixa a placa de E/S à base do computador.
- 10. Levante o conector do cabo do adaptador CA e remova-o da base do computador.

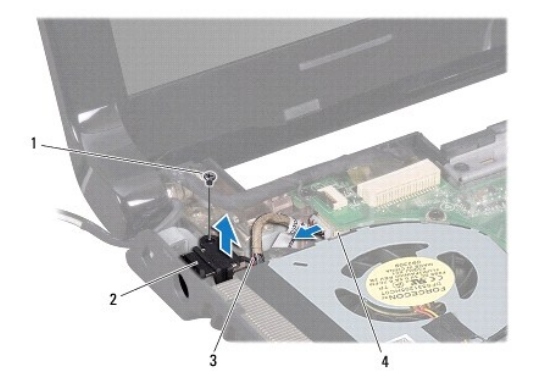

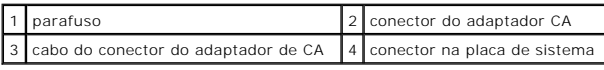

## <span id="page-2-0"></span>**Voltar a colocar o conector do adaptador de CA**

- 1. Siga os procedimentos em **[Antes de começar](file:///C:/data/systems/ins1764/pt/sm/before.htm#wp1438061).**
- 2. Coloque o conector do adaptador de CA na base do computador.
- 3. Volte a colocar o parafuso que fixa a placa de E/S à base do computador.
- 4. Ligue o cabo do conector do adaptador de CA ao conector na placa de sistema.
- 5. Volte a colocar o apoio para mãos (consulte [Voltar a colocar o apoio para mãos](file:///C:/data/systems/ins1764/pt/sm/palmrest.htm#wp1051265)).
- 6. Volte a colocar o teclado (consulte [Voltar a colocar o teclado](file:///C:/data/systems/ins1764/pt/sm/keyboard.htm#wp1202698)).
- 7. Volte a colocar a tampa do botão de alimentação (consulte [Voltar a colocar o painel do botão de alimentação](file:///C:/data/systems/ins1764/pt/sm/powerpan.htm#wp1061007)).
- 8. Volte a colocar a tampa do módulo (consulte [Voltar a colocar a tampa do módulo](file:///C:/data/systems/ins1764/pt/sm/cover.htm#wp1229256)).
- 9. Volte a colocar a unidade óptica (consulte [Voltar a colocar a unidade óptica](file:///C:/data/systems/ins1764/pt/sm/optical.htm#wp1193956)).
- 10. Volte a colocar a bateria (consulte [Voltar a colocar a bateria](file:///C:/data/systems/ins1764/pt/sm/battery.htm#wp1200639)).
- AVISO: Antes de ligar o computador, volte a colocar todos os parafusos e certifique-**se de que não existem parafusos perdidos no interior do**<br>computador. Se não o fizer, poderá provocar danos no computador.

### <span id="page-3-0"></span> **Bateria**

**Manual de serviço do Dell™ Inspiron™ 1764** 

- **O** Retirar a bateria
- [Voltar a colocar a bateria](#page-3-2)
- ADVERTENCIA: Antes de trabalhar no interior do computador, leia as informações de segurança fornecidas com o mesmo. Para obter informações<br>adicionais sobre melhores práticas de segurança, consulte a página principal de Con
- **AVISO: Apenas um técnico qualificado e especializado deve efectuar reparações no seu computador. Os danos causados por assistência não autorizada pela Dell™ não são abrangidos pela garantia.**
- **AVISO: Para evitar descargas electrostáticas, ligue-se à terra utilizando uma pulseira antiestática com ligação à terra ou toque periodicamente numa superfície metálica não pintada.**

**AVISO: Para evitar danos no computador, utilize apenas a bateria concebida para este computador Dell. Não utilize baterias concebidas para outros computadores Dell.**

## <span id="page-3-1"></span>**Retirar a bateria**

- 1. Siga os procedimentos em **[Antes de começar](file:///C:/data/systems/ins1764/pt/sm/before.htm#wp1438061)**.
- 2. Vire o computador ao contrário, sobre uma superfície plana e limpa.
- 3. Faça deslizar e clique no trinco de desbloqueio da bateria.
- 4. Faça deslizar a bateria para fora do compartimento.

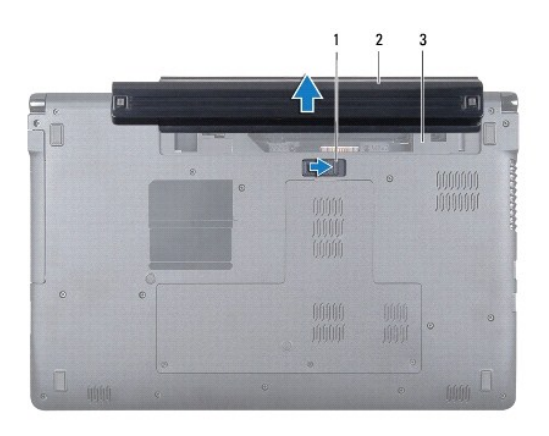

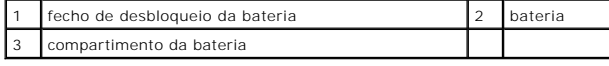

## <span id="page-3-2"></span>**Voltar a colocar a bateria**

1. Faça deslizar a bateria para o respectivo compartimento, e pressione para a colocar no lugar.

## <span id="page-4-0"></span> **Antes de começar**

**Manual de serviço do Dell™ Inspiron™ 1764** 

- **O** Ferramentas recomendadas
- **O** Desligar o computador
- [Antes de trabalhar no interior do computador](#page-4-3)

Este manual fornece os procedimentos de remoção e instalação dos componentes no seu computador. Salvo se indicado em contrário, cada procedimento pressupõe que:

- 1 Executou os passos em [Desligar o computador](#page-4-2) e [Antes de trabalhar no interior do computador.](#page-4-3)
- l Leu as informações de segurança fornecidas com o computador*.*
- l Um componente pode ser substituído ou, se adquirido em separado, instalado executando o procedimento de remoção pela ordem inversa.

### <span id="page-4-1"></span>**Ferramentas recomendadas**

Os procedimentos descritos neste documento podem requerer as seguintes ferramentas:

- l chave de fendas Phillips pequena
- l chave de fendas de ponta chata pequena
- l instrumento aguçado em plástico
- l programa de actualização executável do BIOS disponível em **support.dell.com**

## <span id="page-4-2"></span>**Desligar o computador**

**AVISO: Para evitar a perda de dados, guarde e feche todos os ficheiros abertos e saia de todos os programas abertos antes de desligar o computador.**

- 1. Guarde e feche todos os ficheiros abertos e saia de todos os programas em utilização.
- 2. Desligue o computador.

No Microsoft<sup>®</sup> Windows Vista<sup>®</sup>, clique em **Iniciar**  $\bullet$ , clique na seta  $\bullet$  e, em seguida, clique em **Desligar**.

No Microsoft Windows<sup>®</sup> 7, clique em **Iniciar <sup>(2)</sup>, seguido de Desligar** 

O computador é desligado após o processo de encerramento do sistema operativo estar concluído.

3. Assegure-se de que o computador está desligado. Se o computador não se tiver desligado automaticamente quando encerrou o sistema operativo, prima e mantenha premido o botão de alimentação até o computador se desligar.

### <span id="page-4-3"></span>**Antes de trabalhar no interior do computador**

Utilize as seguintes directrizes de segurança para ajudar a proteger o seu computador de potenciais danos e para ajudar a garantir a sua segurança pessoal.

- ADVERTENCIA: Antes de trabalhar no interior do computador, leia as informações de segurança fornecidas com o mesmo. Para obter informações<br>adicionais sobre melhores práticas de segurança, consulte a página principal de Con **www.dell.com/regulatory\_compliance.**
- **AVISO: Apenas um técnico qualificado e especializado deve efectuar reparações no seu computador. Os danos causados por assistência não autorizada pela Dell não estão cobertos pela garantia.**
- **AVISO: Manuseie cuidadosamente os componentes e as placas. Não toque nos componentes ou nos contactos da placa. Segure a placa pelas extremidades ou pelo suporte metálico de instalação. Segure nos componentes, tal como um processador, pelas extremidades e não pelos pinos.**
- AVISO: **Quando desligar um cabo, puxe pelo respectivo conector ou pela patilha, e não pelo próprio cabo. Alguns cabos possuem conectores com<br>patilhas de bloqueio. Se estiver a desligar este tipo de cabo, prima as patilhas e alinhadas correctamente.**
- **AVISO: Para evitar danificar o computador, execute os seguintes passos antes de começar a efectuar qualquer procedimento no interior do mesmo.**
- 1. Certifique-se de que a superfície de trabalho é plana e está limpa para evitar que a tampa do computador fique riscada.
- 2. Desligue o computador (consulte [Desligar o computador](#page-4-2)) e todos os dispositivos a ele ligados.

**AVISO: Para desligar um cabo de rede, desligue primeiro o cabo do computador e, em seguida, desligue o cabo do dispositivo de rede.**

- 3. Desligue todos os cabos telefónicos ou de rede do computador.
- 4. Retire o cartão do leitor de cartões de memória 7-em-1, se aplicável.
- 5. Desligue o computador e todos os dispositivos anexados das respectivas tomadas eléctricas.
- 6. Desligue todos os dispositivos ligados do computador.

**AVISO: Para evitar danificar a placa de sistema, remova a bateria principal (consulte [Retirar a bateria\)](file:///C:/data/systems/ins1764/pt/sm/battery.htm#wp1199649) antes de efectuar qualquer procedimento no interior do computador.**

- 7. Remova a bateria (consulte [Retirar a bateria\)](file:///C:/data/systems/ins1764/pt/sm/battery.htm#wp1199649).
- 8. Abra o computador e pressione o botão de alimentação para ligar a placa de sistema à terra.

# <span id="page-6-0"></span> **Actualizar o BIOS**

**Manual de serviço do Dell™ Inspiron™ 1764** 

- 1. Ligue o computador.
- 2. Aceda a **support.dell.com/support/downloads**.
- 3. Clique em **Select Model** (Seleccionar modelo).
- 4. Localize o ficheiro de actualização do BIOS do seu computador:

**A NOTA:** A Etiqueta de serviço do seu computador encontra-se na parte inferior do computador

Se tiver a Etiqueta de serviço do seu computador:

- a. Clique em **Enter a Service Tag** (Introduzir uma Etiqueta de serviço).
- b. Introduza a Etiqueta de serviço do seu computador no campo **Enter a service tag:** (Introduzir uma Etiqueta de serviço), clique em **Go** (Ir) e avance para o [passo 5.](#page-6-1)

Se não tiver a Etiqueta de serviço do seu computador:

- a. Seleccione o tipo de produto na lista **Select Your Product Family** (Seleccionar família de produtos).
- b. Seleccione a gama de produtos na lista **Select Your Product Line** (Seleccionar linha de produtos).
- c. Seleccione o número do modelo do produto na lista **Select Your Product Model** (Seleccionar modelo do produto).

**NOTA:** Se tiver seleccionado um modelo diferente e pretender recomeçar, clique em **Start Over** (Recomeçar) na parte superior direita do menu.

- d. Clique em **Confirm** (Confirmar).
- <span id="page-6-1"></span>5. É apresentada uma lista de resultados no ecrã. Clique em **BIOS**.
- 6. Clique em **Download Now** (Transferir agora) para transferir o ficheiro mais recente do BIOS. A janela **File Download** (Transferência de ficheiro) é apresentada.
- 7. Clique em **Save** (Guardar) para guardar o ficheiro no ambiente de trabalho. O ficheiro será transferido para o ambiente de trabalho.
- 8. Clique em Close (Fechar) quando a janela Download Complete (Transferência concluída) for apresentada.<br>O ícone do ficheiro é apresentado no ambiente de trabalho com o mesmo título do ficheiro de actualização do BIOS ante
- 9. Clique duas vezes no ícone do ficheiro que se encontra no ambiente de trabalho e siga as instruções do ecrã.

### <span id="page-7-0"></span> **Placa interna com tecnologia sem fios Bluetooth® Manual de serviço do Dell™ Inspiron™ 1764**

- Retirar a placa Bluetooth
- Voltar a colocar a placa Blueto
- ADVERTENCIA: Antes de trabalhar no interior do computador, leia as informações de segurança fornecidas com o mesmo. Para obter informações<br>adicionais sobre melhores práticas de segurança, consulte a página principal de Con
- **AVISO: Apenas um técnico qualificado e especializado deve efectuar reparações no seu computador. Os danos causados por assistência não autorizada pela Dell™ não são abrangidos pela garantia.**
- **AVISO: Para evitar descargas electrostáticas, ligue-se à terra utilizando uma pulseira antiestática com ligação à terra ou toque periodicamente numa superfície metálica não pintada.**
- **AVISO: Para evitar danificar a placa de sistema, remova a bateria principal (consulte [Retirar a bateria\)](file:///C:/data/systems/ins1764/pt/sm/battery.htm#wp1199649) antes de efectuar qualquer procedimento no interior do computador.**

Se tiver encomendado uma placa com tecnologia sem fios Bluetooth juntamente com o seu computador, a placa já se encontra instalada.

### <span id="page-7-1"></span>**Retirar a placa Bluetooth**

- 1. Siga os procedimentos em **[Antes de começar](file:///C:/data/systems/ins1764/pt/sm/before.htm#wp1438061)**.
- 2. Remova a bateria (consulte [Retirar a bateria\)](file:///C:/data/systems/ins1764/pt/sm/battery.htm#wp1199649).
- 3. Remova a unidade óptica (consulte [Retirar a unidade óptica](file:///C:/data/systems/ins1764/pt/sm/optical.htm#wp1180116)).
- 4. Remova a tampa do módulo (consulte [Retirar a tampa do módulo](file:///C:/data/systems/ins1764/pt/sm/cover.htm#wp1223484)).
- 5. Remova a tampa do botão de alimentação (consulte [Retirar o painel do botão de alimentação](file:///C:/data/systems/ins1764/pt/sm/powerpan.htm#wp1044398)).
- 6. Retire o teclado (consulte [Retirar o teclado\)](file:///C:/data/systems/ins1764/pt/sm/keyboard.htm#wp1188497).
- 7. Retire o apoio para mãos (consulte [Retirar o apoio para mãos](file:///C:/data/systems/ins1764/pt/sm/palmrest.htm#wp1051070)).
- 8. Remova o parafuso que fixa a placa Bluetooth à placa de sistema.
- 9. Eleve o cartão Bluetooth para o desligar do conector na placa Bluetooth.

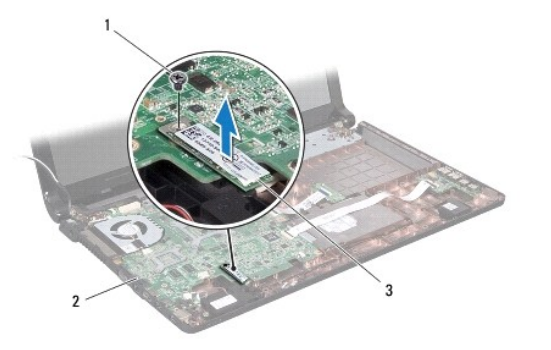

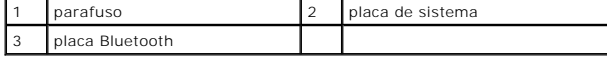

<span id="page-7-2"></span>**Voltar a colocar a placa Bluetooth** 

- 1. Siga os procedimentos em **[Antes de começar](file:///C:/data/systems/ins1764/pt/sm/before.htm#wp1438061)**.
- 2. Alinhe o conector na placa Bluetooth com o conector na placa de áudio/USB e pressione para ligar a placa Bluetooth à placa de áudio/USB.
- 3. Volte a colocar o parafuso que fixa a placa Bluetooth à placa de sistema.
- 4. Volte a colocar o apoio para mãos (consulte [Voltar a colocar o apoio para mãos](file:///C:/data/systems/ins1764/pt/sm/palmrest.htm#wp1051265)).
- 5. Volte a colocar o teclado (consulte [Voltar a colocar o teclado](file:///C:/data/systems/ins1764/pt/sm/keyboard.htm#wp1202698)).
- 6. Volte a colocar a tampa do botão de alimentação (consulte [Voltar a colocar o painel do botão de alimentação](file:///C:/data/systems/ins1764/pt/sm/powerpan.htm#wp1061007)).
- 7. Volte a colocar a unidade óptica (consulte [Voltar a colocar a unidade óptica](file:///C:/data/systems/ins1764/pt/sm/optical.htm#wp1193956)).
- 8. Volte a colocar a tampa do módulo (consulte [Voltar a colocar a tampa do módulo](file:///C:/data/systems/ins1764/pt/sm/cover.htm#wp1229256)).
- 9. Volte a colocar a bateria (consulte [Voltar a colocar a bateria](file:///C:/data/systems/ins1764/pt/sm/battery.htm#wp1200639)).

AVISO: Antes de ligar o computador, volte a colocar todos os parafusos e certifique-**se de que não existem parafusos perdidos no interior do**<br>computador. Se não o fizer, poderá provocar danos no computador.

## <span id="page-9-0"></span> **Módulo da câmara**

**Manual de serviço do Dell™ Inspiron™ 1764** 

- [Retirar o módulo da câmara](#page-9-1)
- [Voltar a colocar o módulo da câmara](#page-9-2)
- ADVERTENCIA: Antes de trabalhar no interior do computador, leia as informações de segurança fornecidas com o mesmo. Para obter informações<br>adicionais sobre melhores práticas de segurança, consulte a página principal de Con
- **AVISO: Apenas um técnico qualificado e especializado deve efectuar reparações no seu computador. Os danos causados por assistência não autorizada pela Dell™ não são abrangidos pela garantia.**
- AVISO: Para evitar descargas electrostáticas, ligue-se à terra utilizando uma pulseira antiestática com ligação à terra ou toque periodicamente<br>numa superfície metálica não pintada (como um conector na parte posterior do c

**AVISO: Para evitar danificar a placa de sistema, remova a bateria principal (consulte [Retirar a bateria\)](file:///C:/data/systems/ins1764/pt/sm/battery.htm#wp1199649) antes de efectuar qualquer procedimento no interior do computador.**

## <span id="page-9-1"></span>**Retirar o módulo da câmara**

- 1. Siga os procedimentos em **[Antes de começar](file:///C:/data/systems/ins1764/pt/sm/before.htm#wp1438061).**
- 2. Remova a bateria (consulte [Retirar a bateria\)](file:///C:/data/systems/ins1764/pt/sm/battery.htm#wp1199649).
- 3. Retire o conjunto do ecrã (consulte [Retirar o conjunto do ecrã](file:///C:/data/systems/ins1764/pt/sm/display.htm#wp1214210)).
- 4. Retire a moldura do ecrã (consulte [Retirar a moldura do ecrã](file:///C:/data/systems/ins1764/pt/sm/display.htm#wp1254402)).
- 5. Remova o painel do ecrã (consulte [Retirar o painel do ecrã](file:///C:/data/systems/ins1764/pt/sm/display.htm#wp1254279)).
- 6. Retire o módulo da câmara da tampa do ecrã.
- 7. Retire a fita que fixa o cabo da câmara ao módulo da câmara.
- 8. Desligue o cabo da câmara do módulo.

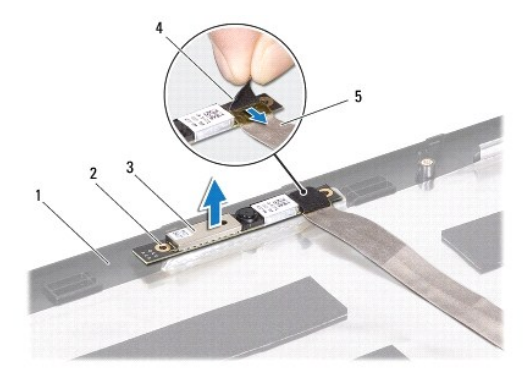

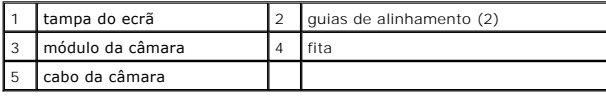

<span id="page-9-2"></span>**Voltar a colocar o módulo da câmara** 

- 1. Siga os procedimentos em [Antes de começar](file:///C:/data/systems/ins1764/pt/sm/before.htm#wp1438061).
- 2. Ligue o cabo da câmara ao conector no módulo da câmara.
- 3. Volte a colocar a fita para fixar o cabo da câmara ao módulo da câmara.
- 4. Utilize os suportes de alinhamento para colocar o módulo da câmara na tampa do ecrã.
- 5. Pressione o módulo da câmara para o fixar à tampa do ecrã.
- 6. Volte a colocar o painel do ecrã (consulte [Voltar a colocar o painel do ecrã](file:///C:/data/systems/ins1764/pt/sm/display.htm#wp1254357)).
- 7. Volte a colocar a moldura do ecrã (consulte [Voltar a colocar a moldura do ecrã](file:///C:/data/systems/ins1764/pt/sm/display.htm#wp1254466)).
- 8. Volte a colocar o conjunto do ecrã (consulte [Voltar a colocar o conjunto do ecrã](file:///C:/data/systems/ins1764/pt/sm/display.htm#wp1203403)).
- 9. Volte a colocar a bateria (consulte [Voltar a colocar a bateria](file:///C:/data/systems/ins1764/pt/sm/battery.htm#wp1200639)).

AVISO: Antes de ligar o computador, volte a colocar todos os parafusos e certifique-**se de que não existem parafusos perdidos no interior do**<br>computador. Se não o fizer, poderá provocar danos no computador.

### <span id="page-11-0"></span> **Pilha tipo moeda Manual de serviço do Dell™ Inspiron™ 1764**

- [Retirar a pilha tipo moeda](#page-11-1)
- Voltar a colocar a pilha tipo
- ADVERTENCIA: Antes de trabalhar no interior do computador, leia as informações de segurança fornecidas com o mesmo. Para obter informações<br>adicionais sobre melhores práticas de segurança, consulte a página principal de Con
- **AVISO: Apenas um técnico qualificado e especializado deve efectuar reparações no seu computador. Os danos causados por assistência não autorizada pela Dell™ não são abrangidos pela garantia.**
- **AVISO: Para evitar descargas electrostáticas, ligue-se à terra utilizando uma pulseira antiestática com ligação à terra ou toque periodicamente numa superfície metálica não pintada.**
- **AVISO: Para evitar danificar a placa de sistema, remova a bateria principal (consulte [Retirar a bateria\)](file:///C:/data/systems/ins1764/pt/sm/battery.htm#wp1199649) antes de efectuar qualquer procedimento no interior do computador.**

## <span id="page-11-1"></span>**Retirar a pilha tipo moeda**

- 1. Siga os procedimentos em **[Antes de começar](file:///C:/data/systems/ins1764/pt/sm/before.htm#wp1438061)**.
- 2. Remova a bateria (consulte [Retirar a bateria\)](file:///C:/data/systems/ins1764/pt/sm/battery.htm#wp1199649).
- 3. Remova a tampa do módulo (consulte [Retirar a tampa do módulo](file:///C:/data/systems/ins1764/pt/sm/cover.htm#wp1223484))
- 4. Utilize um instrumento aguçado em plástico para fazer sair a pilha tipo moeda do respectivo encaixe na placa de sistema.

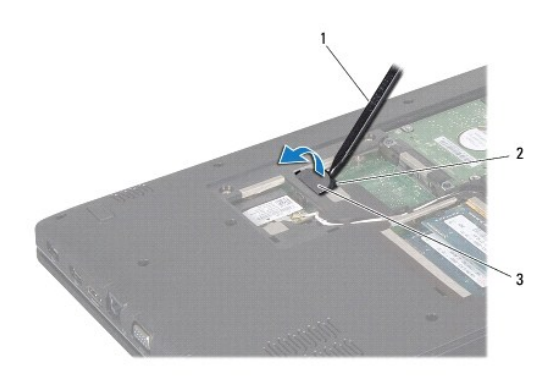

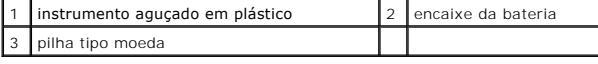

### <span id="page-11-2"></span>**Voltar a colocar a pilha tipo moeda**

- 1. Siga os procedimentos em **[Antes de começar](file:///C:/data/systems/ins1764/pt/sm/before.htm#wp1438061)**.
- 2. Com o lado positivo voltado para cima, prenda a pilha tipo moeda no respectivo encaixe na placa de sistema.
- 3. Volte a colocar a tampa do módulo (consulte [Voltar a colocar a tampa do módulo](file:///C:/data/systems/ins1764/pt/sm/cover.htm#wp1229256)).
- 4. Volte a colocar a bateria (consulte [Voltar a colocar a bateria](file:///C:/data/systems/ins1764/pt/sm/battery.htm#wp1200639)).
- AVISO: Antes de ligar o computador, volte a colocar todos os parafusos e certifique-**se de que não existem parafusos perdidos no interior do**<br>computador. Se não o fizer, poderá provocar danos no computador.

## <span id="page-13-0"></span> **Tampa do módulo**

**Manual de serviço do Dell™ Inspiron™ 1764** 

- **O** Retirar a tampa do módulo
- [Voltar a colocar a tampa do módulo](#page-13-2)
- ADVERTENCIA: Antes de trabalhar no interior do computador, leia as informações de segurança fornecidas com o mesmo. Para obter informações<br>adicionais sobre melhores práticas de segurança, consulte a página principal de Con
- **AVISO: Apenas um técnico qualificado e especializado deve efectuar reparações no seu computador. Os danos causados por assistência não autorizada pela Dell™ não são abrangidos pela garantia.**
- AVISO: Para evitar descargas electrostáticas, ligue-se à terra utilizando uma pulseira antiestática ou toque periodicamente numa superfície<br>metálica não pintada (como o painel posterior) no computador.

**AVISO: Para evitar danificar a placa de sistema, remova a bateria principal (consulte [Retirar a bateria\)](file:///C:/data/systems/ins1764/pt/sm/battery.htm#wp1199649) antes de efectuar qualquer procedimento no interior do computador.**

## <span id="page-13-1"></span>**Retirar a tampa do módulo**

- 1. Siga os procedimentos em **[Antes de começar](file:///C:/data/systems/ins1764/pt/sm/before.htm#wp1438061)**.
- 2. Remova a bateria (consulte [Retirar a bateria\)](file:///C:/data/systems/ins1764/pt/sm/battery.htm#wp1199649).
- 3. Desaperte os quatro parafusos integrados que fixam a tampa do módulo à base do computador.
- 4. Levante a tampa do módulo de forma inclinada para desencaixar cuidadosamente a mesma da base do computador.

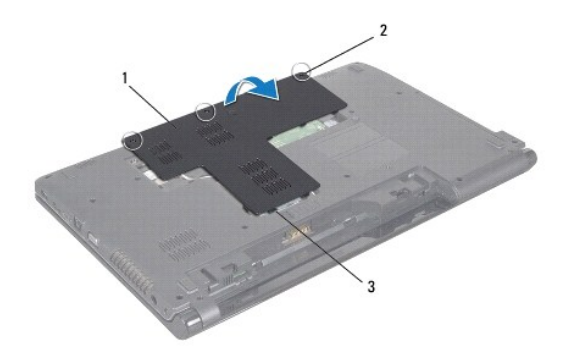

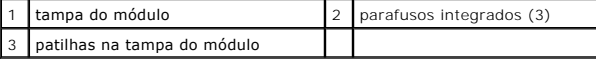

### <span id="page-13-2"></span>**Voltar a colocar a tampa do módulo**

- 1. Siga os procedimentos em **[Antes de começar](file:///C:/data/systems/ins1764/pt/sm/before.htm#wp1438061)**.
- 2. Alinhe as patilhas na tampa do módulo com os encaixes na base do computador e encaixe-a cuidadosamente no respectivo lugar.
- 3. Aperte os quatro parafusos integrados que fixam a tampa do módulo à base do computador.
- 4. Volte a colocar a bateria (consulte [Voltar a colocar a bateria](file:///C:/data/systems/ins1764/pt/sm/battery.htm#wp1200639)).

## <span id="page-15-0"></span> **Módulo do processador**

**Manual de serviço do Dell™ Inspiron™ 1764** 

- Retirar o módulo do processador
- O Voltar a colocar o módulo do proce
- ADVERTENCIA: Antes de trabalhar no interior do computador, leia as informações de segurança fornecidas com o mesmo. Para obter informações<br>adicionais sobre melhores práticas de segurança, consulte a página principal de Con
- **AVISO: Apenas um técnico qualificado e especializado deve efectuar reparações no seu computador. Os danos causados por assistência não autorizada pela Dell™ não são abrangidos pela garantia.**
- AVISO: Para evitar descargas electrostáticas, ligue-se à terra utilizando uma faixa de terra para pulso, ou toque periodicamente numa superfície<br>metálica não pintada (como um conector no computador).
- **AVISO: Para evitar o contacto intermitente entre o parafuso do encaixe ZIF e o processador ao retirar ou ao voltar a colocar o processador, exerça uma ligeira pressão no centro do processador enquanto roda o parafuso do encaixe.**
- **AVISO: Para evitar danos no processador, segure na chave de parafusos de modo a que esta fique perpendicular ao processador quando rodar o parafuso.**
- **AVISO: Para evitar danificar a placa de sistema, remova a bateria principal (consulte [Retirar a bateria\)](file:///C:/data/systems/ins1764/pt/sm/battery.htm#wp1199649) antes de efectuar qualquer procedimento no interior do computador.**

## <span id="page-15-1"></span>**Retirar o módulo do processador**

- 1. Siga os procedimentos em [Antes de começar](file:///C:/data/systems/ins1764/pt/sm/before.htm#wp1438061).
- 2. Remova a bateria (consulte [Retirar a bateria\)](file:///C:/data/systems/ins1764/pt/sm/battery.htm#wp1199649).
- 3. Siga as instruções do [passo 3](file:///C:/data/systems/ins1764/pt/sm/sysboard.htm#wp1062840) ao [passo 20](file:///C:/data/systems/ins1764/pt/sm/sysboard.htm#wp1054722) em [Retirar a placa de sistema.](file:///C:/data/systems/ins1764/pt/sm/sysboard.htm#wp1037428)
- 4. Remova o dissipador de calor do processador (consulte [Retirar o dissipador de calor do processador\)](file:///C:/data/systems/ins1764/pt/sm/cpucool.htm#wp1119269).
- 5. Para desapertar o encaixe ZIF, utilize uma chave de parafusos de ponta chata pequena e rode o parafuso do encaixe ZIF no sentido inverso ao dos ponteiros do relógio até que este pare.

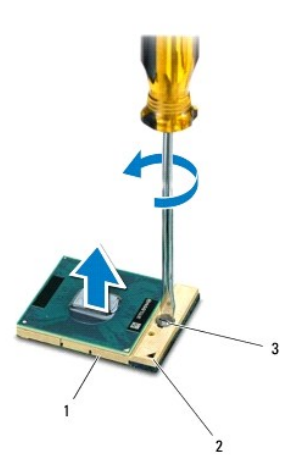

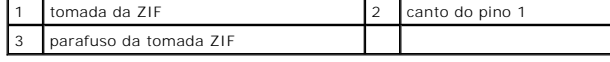

AVISO: Para garantir um arrefecimento máximo do processador, não toque nas áreas de transferência de calor no conjunto de arrefecimento<br>térmico do processador. Os óleos na sua pele podem reduzir a capacidade de transferênc

<span id="page-16-1"></span>**AVISO: Quando retirar o módulo do processador, puxe o módulo directamente para cima. Tenha cuidado para não dobrar os pinos do módulo do processador.**

6. Levante o módulo do processador da tomada ZIF.

## <span id="page-16-0"></span>**Voltar a colocar o módulo do processador**

**NOTA:** Se for instalado um novo processador, receberá um novo conjunto de arrefecimento térmico que incluirá uma almofada térmica afixada, ou receberá uma nova almofada térmica juntamente com a documentação para ilustrar a instalação correcta.

1. Siga os procedimentos em **[Antes de começar](file:///C:/data/systems/ins1764/pt/sm/before.htm#wp1438061)**.

2. Alinhe o canto do pino 1 do módulo do processador com o canto do pino 1 da tomada ZIF e, em seguida, introduza o módulo do processador.

**A** NOTA: O canto do pino 1 do módulo do processador possui um triângulo que está alinhado com o triângulo no canto do pino 1 da tomada ZIF.

Quando o módulo do processador está correctamente instalado, todos os quatro cantos estão alinhados à mesma altura. Se um ou mais cantos do<br>módulo estiverem mais elevados do que os outros, o módulo não está correctamente i

**AVISO: Para evitar danificar o processador, coloque a chave de parafusos perpendicular ao processador quando rodar o parafuso do came.**

3. Aperte a tomada ZIF, rodando o parafuso no sentido dos ponteiros do relógio para fixar o módulo do processador à placa de sistema.

- 4. Volte a colocar o dissipador de calor do processador (consulte [Voltar a colocar o dissipador de calor do processador](file:///C:/data/systems/ins1764/pt/sm/cpucool.htm#wp1122720)).
- 5. Siga as instruções do [passo 4](file:///C:/data/systems/ins1764/pt/sm/sysboard.htm#wp1055085) ao [passo 24](file:///C:/data/systems/ins1764/pt/sm/sysboard.htm#wp1033543) em [Voltar a colocar a placa de sistema](file:///C:/data/systems/ins1764/pt/sm/sysboard.htm#wp1050884).

**AVISO: Antes de ligar o computador, volte a colocar todos os parafusos e certifique-se de que não existem parafusos perdidos no interior do computador. Se não o fizer, poderá provocar danos no computador.**

#### <span id="page-17-0"></span> **Dissipador de calor do processador Manual de serviço do Dell™ Inspiron™ 1764**

- Retirar o dissipador de calor do processador
- Voltar a colocar o dissipador de calor do pro
- ADVERTENCIA: Antes de trabalhar no interior do computador, leia as informações de segurança fornecidas com o mesmo. Para obter informações<br>adicionais sobre melhores práticas de segurança, consulte a página principal de Con
- **A ADVERTÊNCIA: Se retirar o dissipador de calor do processador do computador quando o dissipador estiver quente, não toque no invólucro de metal do dissipador de calor do processador.**
- **AVISO: Apenas um técnico qualificado e especializado deve efectuar reparações no seu computador. Os danos causados por assistência não autorizada pela Dell™ não são abrangidos pela garantia.**
- **AVISO: Para evitar descargas electrostáticas, ligue-se à terra utilizando uma pulseira antiestática ou toque periodicamente numa superfície metálica não pintada (como o painel posterior) no computador.**

**AVISO: Para evitar danificar a placa de sistema, remova a bateria principal (consulte [Retirar a bateria\)](file:///C:/data/systems/ins1764/pt/sm/battery.htm#wp1199649) antes de efectuar qualquer procedimento no interior do computador.**

### <span id="page-17-1"></span>**Retirar o dissipador de calor do processador**

- 1. Siga os procedimentos em [Antes de começar](file:///C:/data/systems/ins1764/pt/sm/before.htm#wp1438061).
- 2. Remova a bateria (consulte [Retirar a bateria\)](file:///C:/data/systems/ins1764/pt/sm/battery.htm#wp1199649).
- 3. Siga as instruções do [passo 3](file:///C:/data/systems/ins1764/pt/sm/sysboard.htm#wp1062840) ao [passo 20](file:///C:/data/systems/ins1764/pt/sm/sysboard.htm#wp1054722) em [Retirar a placa de sistema.](file:///C:/data/systems/ins1764/pt/sm/sysboard.htm#wp1037428)

**NOTA:** Dependendo do modelo do computador, o dissipador de calor terá quatro ou seis parafusos integrados.

- 4. Desperte os parafusos integrados que fixam o dissipador de calor do processador à placa de sistema por ordem sequencial (indicada no dissipador de calor do processador).
- 5. Levante o dissipador de calor do processador e retire-o da placa de sistema.

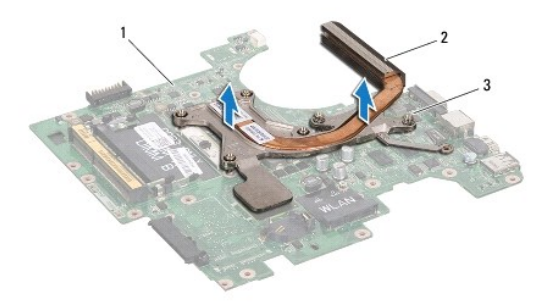

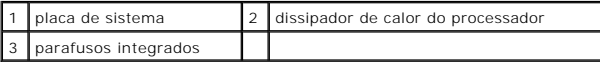

### <span id="page-17-2"></span>**Voltar a colocar o dissipador de calor do processador**

**NOTA:** A almofada original pode ser reutilizada se o processador e dissipador de calor originais forem reinstalados em conjunto. Se o processador ou o<br>dissipador de calor for substituído, utilize a almofada térmica fornec

*A* NOTA: Este procedimento pressupõe que já retirou o dissipador de calor do processador e está pronto para o voltar a instalar.

1. Siga os procedimentos em **[Antes de começar](file:///C:/data/systems/ins1764/pt/sm/before.htm#wp1438061).** 

- 2. Alinhe os quatro parafusos integrados no dissipador de calor do processador com os orifícios dos parafusos na placa de sistema e aperte os parafusos por ordem sequencial (indicada no dissipador de calor do processador).
- 3. Siga as instruções do [passo 4](file:///C:/data/systems/ins1764/pt/sm/sysboard.htm#wp1055085) ao [passo 24](file:///C:/data/systems/ins1764/pt/sm/sysboard.htm#wp1033543) em [Voltar a colocar a placa de sistema](file:///C:/data/systems/ins1764/pt/sm/sysboard.htm#wp1050884).

AVISO: Antes de ligar o computador, volte a colocar todos os parafusos e certifique-**se de que não existem parafusos perdidos no interior do**<br>computador. Se não o fizer, poderá provocar danos no computador.

## <span id="page-19-0"></span> **Ecrã**

**Manual de serviço do Dell™ Inspiron™ 1764** 

- [Conjunto do ecrã](#page-19-1)
- [Moldura do ecrã](#page-21-1)
- [Painel do ecrã](#page-22-1)
- Suportes do painel do ecrã
- O Dobradiças do ecrã
- [Cabo do ecrã](#page-25-0)
- **ADVERTÊNCIA: Antes de trabalhar no interior do computador, leia as informações de segurança fornecidas com o mesmo. Para obter informações adicionais sobre melhores práticas de segurança, consulte a página principal de Conformidade regulamentar em www.dell.com/regulatory\_compliance.**
- **AVISO: Apenas um técnico qualificado e especializado deve efectuar reparações no seu computador. Os danos causados por assistência não autorizada pela Dell™ não são abrangidos pela garantia.**
- **AVISO: Para evitar descargas electrostáticas, ligue-se à terra utilizando uma pulseira antiestática com ligação à terra ou toque periodicamente numa superfície metálica não pintada.**
- **AVISO: Para evitar danificar a placa de sistema, remova a bateria principal (consulte [Retirar a bateria\)](file:///C:/data/systems/ins1764/pt/sm/battery.htm#wp1199649) antes de efectuar qualquer procedimento no interior do computador.**

## <span id="page-19-1"></span>**Conjunto do ecrã**

### <span id="page-19-2"></span>**Retirar o conjunto do ecrã**

- 1. Siga os procedimentos em **[Antes de começar](file:///C:/data/systems/ins1764/pt/sm/before.htm#wp1438061)**.
- 2. Remova a bateria (consulte [Retirar a bateria\)](file:///C:/data/systems/ins1764/pt/sm/battery.htm#wp1199649).
- 3. Remova a unidade óptica (consulte [Retirar a unidade óptica](file:///C:/data/systems/ins1764/pt/sm/optical.htm#wp1180116)).
- 4. Remova a tampa do módulo (consulte [Retirar a tampa do módulo](file:///C:/data/systems/ins1764/pt/sm/cover.htm#wp1223484)).
- 5. Desligue os cabos da antena da Mini-Card (consulte o [passo 4](file:///C:/data/systems/ins1764/pt/sm/minicard.htm#wp1197327) em [Retirar a Mini-Card\)](file:///C:/data/systems/ins1764/pt/sm/minicard.htm#wp1181641).
- 6. Tome nota do encaminhamento dos cabos da antena da Mini-Card e retire-os das guias de encaminhamento na parte inferior do computador.
- 7. Remova os dois parafusos na base do computador que fixam o conjunto do ecrã à mesma.

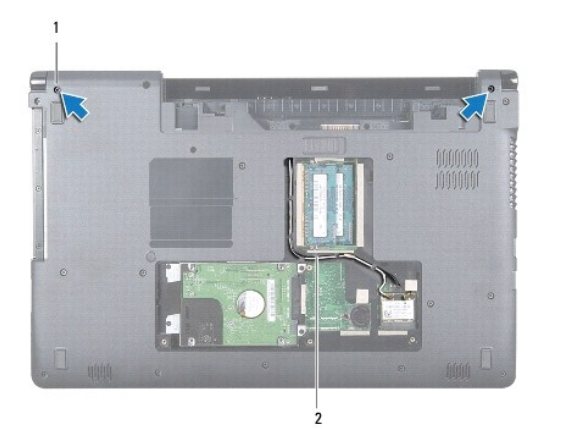

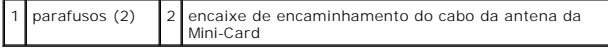

- 8. Remova a tampa do botão de alimentação (consulte [Retirar o painel do botão de alimentação](file:///C:/data/systems/ins1764/pt/sm/powerpan.htm#wp1044398)).
- 9. Retire o teclado (consulte [Retirar o teclado\)](file:///C:/data/systems/ins1764/pt/sm/keyboard.htm#wp1188497).
- 10. Puxe os cabos de antena da Mini-Card para cima através do encaixe na base do computador.
- 11. Tome nota do encaminhamento dos cabos da antena da Mini-Card e retire-os das guias de encaminhamento no apoio para mãos.
- 12. Desligue o cabo do ecrã do conector na placa de sistema, e retire o parafuso do cabo de ligação à terra do ecrã.

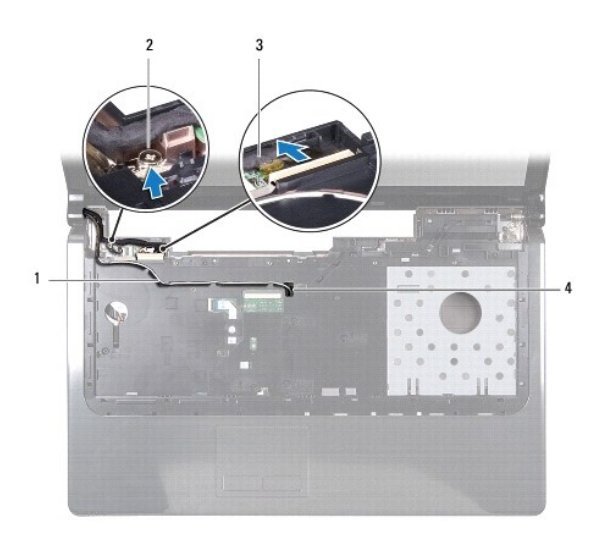

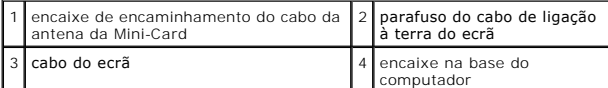

13. Coloque o conjunto do ecrã na devida posição e volte a colocar os quatro parafusos que fixam o mesmo à base do computador.

14. Levante o conjunto do ecrã para fora dos suportes de alinhamento na base do computador.

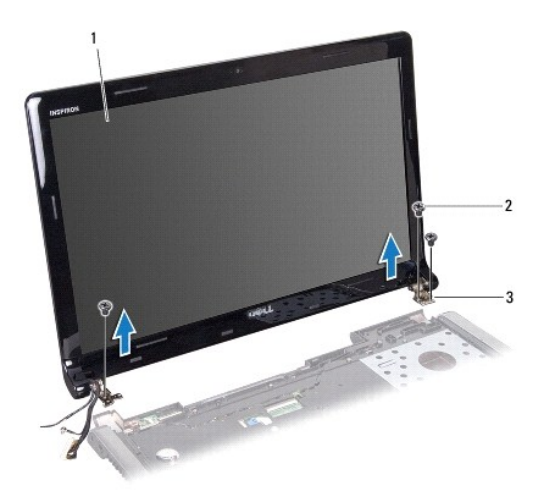

<span id="page-21-0"></span>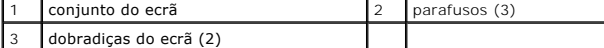

### <span id="page-21-2"></span>**Voltar a colocar o conjunto do ecrã**

- 1. Siga os procedimentos em [Antes de começar](file:///C:/data/systems/ins1764/pt/sm/before.htm#wp1438061).
- 2. Utilize os suportes de alinhamento para colocar o conjunto do ecrã na base do computador.
- 3. Volte a colocar os dois parafusos que fixam o conjunto do ecrã à base do computador.
- 4. Ligue o cabo do ecrã ao conector na placa de sistema, e volte a colocar o parafuso do cabo de ligação à terra do ecrã.
- 5. Encaminhe os cabos da antena da Mini-Card através das guias de encaminhamento no apoio para mãos.
- 6. Passe os cabos de antena da Mini-Card através do encaixe na base do computador.
- 7. Vire o computador ao contrário e volte a colocar os dois parafusos que fixam o apoio para mãos à base do computador.
- 8. Encaminhe e ligue os cabos da antena da Mini-Card (consulte o [passo 5](file:///C:/data/systems/ins1764/pt/sm/minicard.htm#wp1197504) em [Voltar colocar a Mini-Card\)](file:///C:/data/systems/ins1764/pt/sm/minicard.htm#wp1181718).
- 9. Volte a colocar o teclado (consulte [Voltar a colocar o teclado](file:///C:/data/systems/ins1764/pt/sm/keyboard.htm#wp1202698)).
- 10. Volte a colocar a tampa do botão de alimentação (consulte [Voltar a colocar o painel do botão de alimentação](file:///C:/data/systems/ins1764/pt/sm/powerpan.htm#wp1061007)).
- 11. Volte a colocar a tampa do módulo (consulte [Voltar a colocar a tampa do módulo](file:///C:/data/systems/ins1764/pt/sm/cover.htm#wp1229256)).
- 12. Volte a colocar a unidade óptica (consulte [Voltar a colocar a unidade óptica](file:///C:/data/systems/ins1764/pt/sm/optical.htm#wp1193956)).
- 13. Volte a colocar a bateria (consulte [Voltar a colocar a bateria](file:///C:/data/systems/ins1764/pt/sm/battery.htm#wp1200639)).

AVISO: Antes de ligar o computador, volte a colocar todos os parafusos e certifique-**se de que não existem parafusos perdidos no interior do**<br>computador. Se não o fizer, poderá provocar danos no computador.

## <span id="page-21-1"></span>**Moldura do ecrã**

## <span id="page-21-3"></span>**Retirar a moldura do ecrã**

**AVISO: A moldura do ecrã é extremamente frágil. Tenha cuidado ao removê-la para evitar danificar a mesma.**

- 1. Siga os procedimentos em **[Antes de começar](file:///C:/data/systems/ins1764/pt/sm/before.htm#wp1438061).**
- 2. Retire o conjunto do ecrã (consulte [Retirar o conjunto do ecrã](#page-19-2)).
- 3. Puxe cuidadosamente para cima em volta das bordas interiores da moldura do ecrã para a retirar do conjunto do ecrã.

<span id="page-22-0"></span>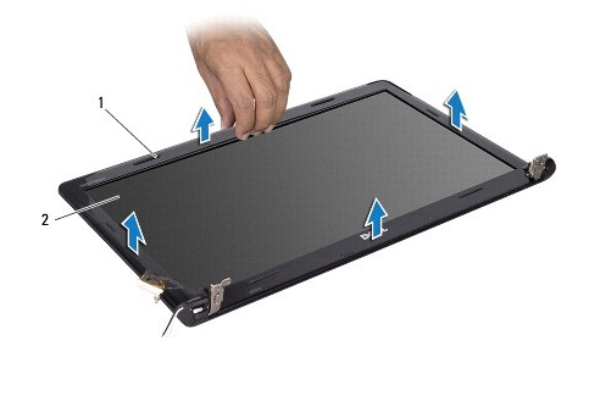

moldura do ecrã 2 conjunto do ecrã

### <span id="page-22-2"></span>**Voltar a colocar a moldura do ecrã**

- 1. Siga os procedimentos em [Antes de começar](file:///C:/data/systems/ins1764/pt/sm/before.htm#wp1438061).
- 2. Certifique-se de que o cabo do ecrã e os cabos da antena da Mini-Card são encaminhados pelo entalhe na dobradiça esquerda para manter os cabos afastados da moldura do ecrã.
- 3. Coloque primeiramente a moldura do ecrã sobre as dobradiças.
- 4. Pressione ligeiramente em volta da moldura do ecrã para a encaixar no lugar.
- 5. Volte a colocar o conjunto do ecrã (consulte [Voltar a colocar o conjunto do ecrã](#page-21-2)).
- 6. Volte a colocar a bateria (consulte [Voltar a colocar a bateria](file:///C:/data/systems/ins1764/pt/sm/battery.htm#wp1200639)).
- AVISO: Antes de ligar o computador, volte a colocar todos os parafusos e certifique-**se de que não existem parafusos perdidos no interior do**<br>computador. Se não o fizer, poderá provocar danos no computador.

### <span id="page-22-1"></span>**Painel do ecrã**

### <span id="page-22-3"></span>**Retirar o painel do ecrã**

- 1. Siga os procedimentos em **[Antes de começar](file:///C:/data/systems/ins1764/pt/sm/before.htm#wp1438061).**
- 2. Retire o conjunto do ecrã (consulte [Retirar o conjunto do ecrã](#page-19-2)).
- 3. Retire a moldura do ecrã (consulte [Retirar a moldura do ecrã](#page-21-3)).
- 4. Remova os seis parafusos que fixam o painel do ecrã à tampa do ecrã.
- 5. Levante o painel do ecrã em ângulo e segure-o no lugar.

<span id="page-23-0"></span>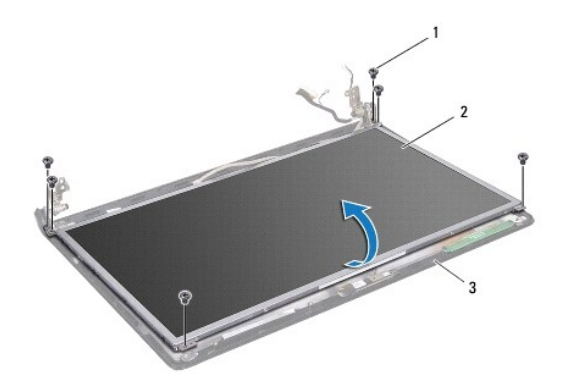

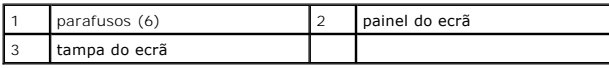

6. Retire a fita no cabo do ecrã e desligue-o do conector no painel do ecrã.

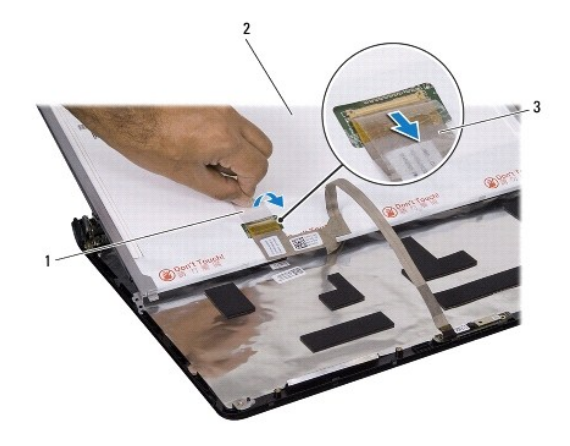

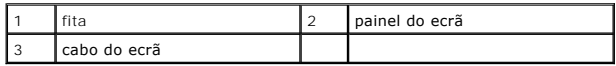

### <span id="page-23-1"></span>**Voltar a colocar o painel do ecrã**

- 1. Siga os procedimentos em [Antes de começar](file:///C:/data/systems/ins1764/pt/sm/before.htm#wp1438061).
- 2. Ligue o cabo do ecrã ao conector na parte posterior do painel do ecrã, e volte a colocar a fita para fixar o cabol.
- 3. Utilize os suportes de alinhamento para colocar o painel do ecrã correctamente na tampa do ecrã.
- 4. Volte a colocar os seis parafusos que fixam o painel do ecrã à tampa do ecrã.
- 5. Volte a colocar a moldura do ecrã (consulte [Voltar a colocar a moldura do ecrã](#page-22-2)).
- 6. Volte a colocar o conjunto do ecrã (consulte [Voltar a colocar o conjunto do ecrã](#page-21-2)).
- 7. Volte a colocar a bateria (consulte [Voltar a colocar a bateria](file:///C:/data/systems/ins1764/pt/sm/battery.htm#wp1200639)).
- AVISO: Antes de ligar o computador, volte a colocar todos os parafusos e certifique-**se de que não existem parafusos perdidos no interior do**<br>computador. Se não o fizer, poderá provocar danos no computador.

## <span id="page-24-3"></span><span id="page-24-0"></span>**Suportes do painel do ecrã**

### **Retirar os suportes do painel do ecrã**

- 1. Siga os procedimentos em **[Antes de começar](file:///C:/data/systems/ins1764/pt/sm/before.htm#wp1438061).**
- 2. Retire o conjunto do ecrã (consulte [Retirar o conjunto do ecrã](#page-19-2)).
- 3. Retire a moldura do ecrã (consulte [Retirar a moldura do ecrã](#page-21-3)).
- 4. Remova o painel do ecrã (consulte [Retirar o painel do ecrã](#page-22-3)).
- 5. Volte a colocar os seis parafusos que fixam os suportes do painel do ecrã ao mesmo.

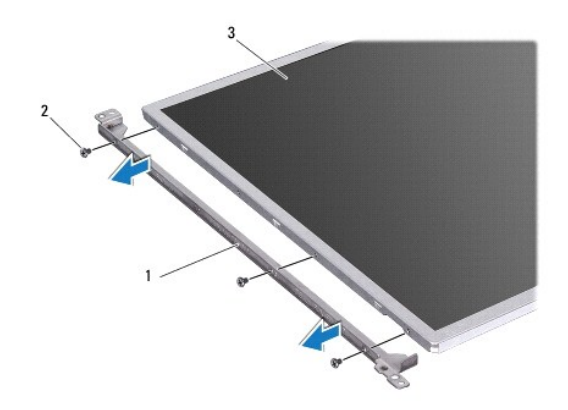

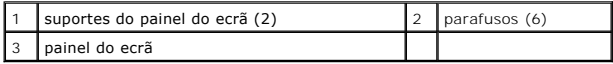

### **Voltar a colocar os suportes do painel do ecrã**

- 1. Siga os procedimentos em [Antes de começar](file:///C:/data/systems/ins1764/pt/sm/before.htm#wp1438061).
- 2. Volte a colocar os seis parafusos que fixam os suportes do painel do ecrã ao mesmo.
- 3. Volte a colocar o painel do ecrã (consulte [Voltar a colocar o painel do ecrã](#page-23-1)).
- 4. Volte a colocar a moldura do ecrã (consulte [Voltar a colocar a moldura do ecrã](#page-22-2)).
- 5. Volte a colocar o conjunto do ecrã (consulte [Voltar a colocar o conjunto do ecrã](#page-21-2)).
- 6. Volte a colocar a bateria (consulte [Voltar a colocar a bateria](file:///C:/data/systems/ins1764/pt/sm/battery.htm#wp1200639)).

AVISO: Antes de ligar o computador, volte a colocar todos os parafusos e certifique-**se de que não existem parafusos perdidos no interior do**<br>computador. Se não o fizer, poderá provocar danos no computador.

## <span id="page-24-1"></span>**Dobradiças do ecrã**

### <span id="page-24-2"></span>**Retirar as dobradiças do ecrã**

- <span id="page-25-2"></span>1. Siga os procedimentos em **[Antes de começar](file:///C:/data/systems/ins1764/pt/sm/before.htm#wp1438061)**.
- 2. Retire o conjunto do ecrã (consulte [Retirar o conjunto do ecrã](#page-19-2)).
- 3. Retire a moldura do ecrã (consulte [Retirar a moldura do ecrã](#page-21-3)).
- 4. Remova o painel do ecrã (consulte [Retirar o painel do ecrã](#page-22-3)).
- 5. Retire os quatro parafusos que fixam o painel do ecrã à tampa do ecrã.

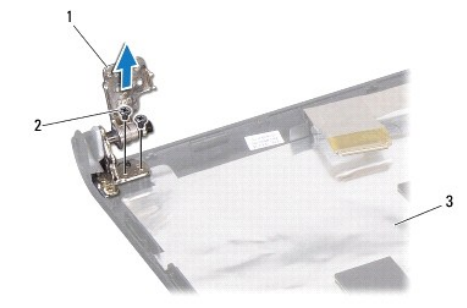

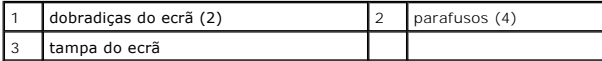

### <span id="page-25-1"></span>**Voltar a colocar as dobradiças do ecrã**

- 1. Siga os procedimentos em **[Antes de começar](file:///C:/data/systems/ins1764/pt/sm/before.htm#wp1438061).**
- 2. Utilize os suportes de alinhamento para colocar as dobradiças do ecrã na tampa do ecrã. Certifique-se de que os cabos da antena da Mini-Card e o<br>cabo do ecrã são encaminhados sob a dobradiça esquerda antes de voltar a c
- 3. Volte a colocar os quatro parafusos que fixam o painel do ecrã à tampa.
- 4. Volte a colocar o painel do ecrã (consulte [Voltar a colocar o painel do ecrã](#page-23-1)).
- 5. Volte a colocar a moldura do ecrã (consulte [Voltar a colocar a moldura do ecrã](#page-22-2)).
- 6. Volte a colocar o conjunto do ecrã (consulte [Voltar a colocar o conjunto do ecrã](#page-21-2)).
- 7. Volte a colocar a bateria (consulte [Voltar a colocar a bateria](file:///C:/data/systems/ins1764/pt/sm/battery.htm#wp1200639)).

AVISO: Antes de ligar o computador, volte a colocar todos os parafusos e certifique-**se de que não existem parafusos perdidos no interior do**<br>computador. Se não o fizer, poderá provocar danos no computador.

## <span id="page-25-0"></span>**Cabo do ecrã**

### **Retirar o cabo do ecrã**

- 1. Siga os procedimentos em **[Antes de começar](file:///C:/data/systems/ins1764/pt/sm/before.htm#wp1438061)**.
- 2. Retire o conjunto do ecrã (consulte [Retirar o conjunto do ecrã](#page-19-2)).
- 3. Retire a moldura do ecrã (consulte [Retirar a moldura do ecrã](#page-21-3)).
- 4. Remova o painel do ecrã (consulte [Retirar o painel do ecrã](#page-22-3)).
- 5. Retire as dobradiças do ecrã (consulte [Retirar as dobradiças do ecrã](#page-24-2)).
- 6. Tome nota do encaminhamento do cabo do ecrã e retire o cabo do ecrã da tampa do ecrã.

### **Voltar a colocar o cabo do ecrã**

- 1. Siga os procedimentos em **[Antes de começar](file:///C:/data/systems/ins1764/pt/sm/before.htm#wp1438061)**.
- 2. Encaminhe o cabo do ecrã através das guias de encaminhamento na tampa do ecrã.
- 3. Volte a colocar as dobradiças do ecrã (consulte [Voltar a colocar as dobradiças do ecrã](#page-25-1)).
- 4. Volte a colocar o painel do ecrã (consulte [Voltar a colocar o painel do ecrã](#page-23-1)).
- 5. Volte a colocar a moldura do ecrã (consulte [Voltar a colocar a moldura do ecrã](#page-22-2)).
- 6. Volte a colocar o conjunto do ecrã (consulte [Voltar a colocar o conjunto do ecrã](#page-21-2)).
- 7. Volte a colocar a bateria (consulte [Voltar a colocar a bateria](file:///C:/data/systems/ins1764/pt/sm/battery.htm#wp1200639)).

AVISO: Antes de ligar o computador, volte a colocar todos os parafusos e certifique-**se de que não existem parafusos perdidos no interior do**<br>computador. Se não o fizer, poderá provocar danos no computador.

### <span id="page-27-0"></span> **Ventoinha do processador Manual de serviço do Dell™ Inspiron™ 1764**

- 
- [Retirar o conjunto da ventoinha do processador](#page-27-1)
- Voltar a colocar o conjunto da ventoinha do pro
- ADVERTENCIA: Antes de trabalhar no interior do computador, leia as informações de segurança fornecidas com o mesmo. Para obter informações<br>adicionais sobre melhores práticas de segurança, consulte a página principal de Con
- **AVISO: Apenas um técnico qualificado e especializado deve efectuar reparações no seu computador. Os danos causados por assistência não autorizada pela Dell™ não são abrangidos pela garantia.**
- **AVISO: Para evitar descargas electrostáticas, ligue-se à terra utilizando uma pulseira antiestática com ligação à terra ou toque periodicamente numa superfície metálica não pintada.**
- **AVISO: Para evitar danificar a placa de sistema, remova a bateria principal (consulte [Retirar a bateria\)](file:///C:/data/systems/ins1764/pt/sm/battery.htm#wp1199649) antes de efectuar qualquer procedimento no interior do computador.**

### <span id="page-27-1"></span>**Retirar o conjunto da ventoinha do processador**

- 1. Siga os procedimentos em **[Antes de começar](file:///C:/data/systems/ins1764/pt/sm/before.htm#wp1438061)**.
- 2. Remova a bateria (consulte [Retirar a bateria\)](file:///C:/data/systems/ins1764/pt/sm/battery.htm#wp1199649).
- 3. Remova a unidade óptica (consulte [Retirar a unidade óptica](file:///C:/data/systems/ins1764/pt/sm/optical.htm#wp1180116)).
- 4. Remova a tampa do módulo (consulte [Retirar a tampa do módulo](file:///C:/data/systems/ins1764/pt/sm/cover.htm#wp1223484)).
- 5. Remova a tampa do botão de alimentação (consulte [Retirar o painel do botão de alimentação](file:///C:/data/systems/ins1764/pt/sm/powerpan.htm#wp1044398)).
- 6. Retire o teclado (consulte [Retirar o teclado\)](file:///C:/data/systems/ins1764/pt/sm/keyboard.htm#wp1188497).
- 7. Retire o apoio para mãos (consulte [Retirar o apoio para mãos](file:///C:/data/systems/ins1764/pt/sm/palmrest.htm#wp1051070)).
- 8. Desligue o cabo da ventoinha da estrutura do conector na placa de sistema.
- 9. Retire os dois parafusos que fixam o ventilador à base do computador.
- 10. Levante e retire o conjunto do subwoofer da base do computador.

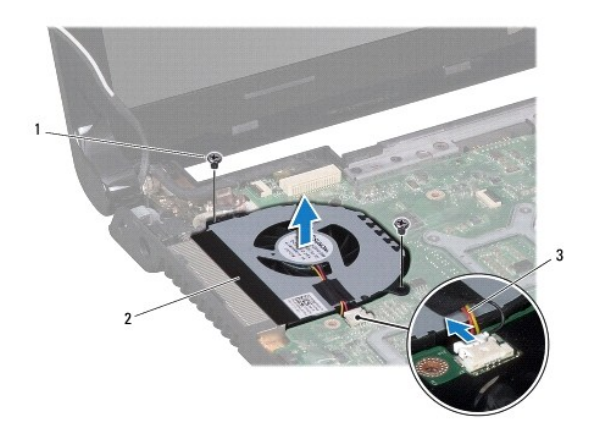

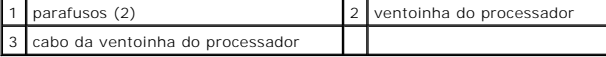

## <span id="page-28-1"></span><span id="page-28-0"></span>**Voltar a colocar o conjunto da ventoinha do processador**

- 1. Siga os procedimentos em **[Antes de começar](file:///C:/data/systems/ins1764/pt/sm/before.htm#wp1438061).**
- 2. Coloque a ventoinha do processador na base do computador.
- 3. Volte a colocar os dois parafusos que fixam o ventilador à base do computador.
- 4. Ligue o cabo da ventoinha da estrutura ao conector na placa de sistema.
- 5. Volte a colocar o apoio para mãos (consulte [Voltar a colocar o apoio para mãos](file:///C:/data/systems/ins1764/pt/sm/palmrest.htm#wp1051265)).
- 6. Volte a colocar o teclado (consulte [Voltar a colocar o teclado](file:///C:/data/systems/ins1764/pt/sm/keyboard.htm#wp1202698)).
- 7. Volte a colocar a tampa do botão de alimentação (consulte [Voltar a colocar o painel do botão de alimentação](file:///C:/data/systems/ins1764/pt/sm/powerpan.htm#wp1061007)).
- 8. Volte a colocar a tampa do módulo (consulte [Voltar a colocar a tampa do módulo](file:///C:/data/systems/ins1764/pt/sm/cover.htm#wp1229256)).
- 9. Volte a colocar a unidade óptica (consulte [Voltar a colocar a unidade óptica](file:///C:/data/systems/ins1764/pt/sm/optical.htm#wp1193956)).
- 10. Volte a colocar a bateria (consulte [Voltar a colocar a bateria](file:///C:/data/systems/ins1764/pt/sm/battery.htm#wp1200639)).
- AVISO: Antes de ligar o computador, volte a colocar todos os parafusos e certifique-**se de que não existem parafusos perdidos no interior do**<br>computador. Se não o fizer, poderá provocar danos no computador.

## <span id="page-29-0"></span> **Unidade de disco rígido**

**Manual de serviço do Dell™ Inspiron™ 1764** 

- [Retirar a unidade de disco rígido](#page-29-1)
- Voltar a colocar a unidade de disco
- ADVERTENCIA: Antes de trabalhar no interior do computador, leia as informações de segurança fornecidas com o mesmo. Para obter informações<br>adicionais sobre melhores práticas de segurança, consulte a página principal de Con
- **A ADVERTÊNCIA: Se remover a unidade de disco rígido do computador enquanto estiver quente, não toque na respectiva estrutura de metal.**
- **AVISO: Apenas um técnico qualificado e especializado deve efectuar reparações no seu computador. Os danos causados por assistência não autorizada pela Dell não estão cobertos pela garantia.**
- AVISO: Para evitar a perda de dados, desligue o computador (consulte <u>Desligar o computador</u>) **antes de remover a unidade de disco rígido. Não**<br>remova a unidade de disco rígido enquanto o computador estiver ligado ou enqua
- **AVISO: Para evitar danificar a placa de sistema, remova a bateria principal (consulte [Retirar a bateria\)](file:///C:/data/systems/ins1764/pt/sm/battery.htm#wp1199649) antes de efectuar qualquer procedimento no interior do computador.**

**AVISO: As unidades de disco rígido são extremamente frágeis. Tenha muito cuidado quando manusear a unidade de disco rígido.**

**A** NOTA: A Dell não garante compatibilidade nem presta apoio técnico a unidades de disco rígido obtidas a partir de outras fontes que não a Dell.

**NOTA:** Se está a instalar uma unidade de disco rígido obtida a partir de outra fonte que não a Dell, é necessário instalar um sistema operativo,<br>controladores e utilitários na nova unidade de disco rígido (consulte o *Gui* 

## <span id="page-29-1"></span>**Retirar a unidade de disco rígido**

- 1. Siga os procedimentos em **[Antes de começar](file:///C:/data/systems/ins1764/pt/sm/before.htm#wp1438061)**.
- 2. Remova a bateria (consulte [Retirar a bateria\)](file:///C:/data/systems/ins1764/pt/sm/battery.htm#wp1199649).
- 3. Remova a tampa do módulo (consulte [Retirar a tampa do módulo](file:///C:/data/systems/ins1764/pt/sm/cover.htm#wp1223484)).
- 4. Remova os quatro parafusos que fixam o conjunto da unidade de disco rígido à base do computador.
- AVISO: Quando a unidade de disco rígido não estiver no computador, coloque-a numa embalagem de protecção antiestática (consulte a secção<br>sobre protecção contra descargas electrostáticas, nas instruções de segurança forneci
- 5. Utilizando a patilha de puxar, faça deslizar a unidade de disco rígido para a esquerda para desligar o conjunto da unidade de disco rígido do conector na placa de sistema.
- 6. Levante o conjunto da unidade de disco rígido da base do computador.

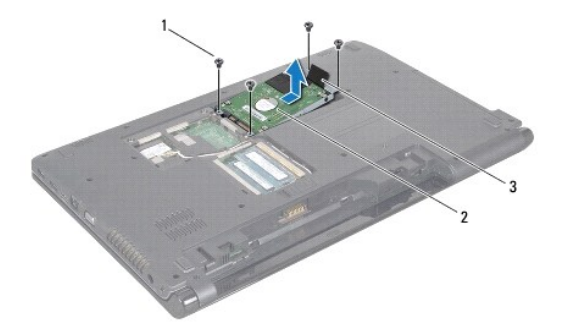

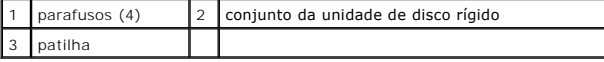

- <span id="page-30-1"></span>7. Retire os quatro parafusos que fixam o suporte da unidade de disco rígido à unidade de disco rígido.
- 8. Levante a unidade de disco rígido e retire-a do respectivo compartimento.

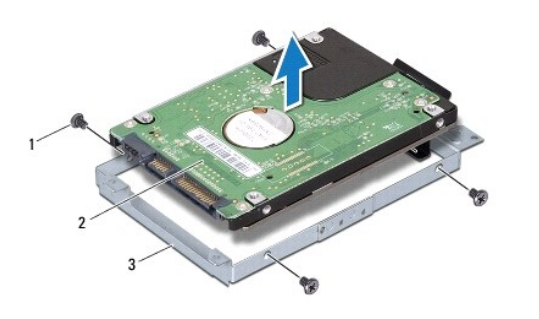

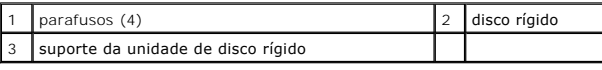

## <span id="page-30-0"></span>**Voltar a colocar a unidade de disco rígido**

- 1. Siga os procedimentos em [Antes de começar](file:///C:/data/systems/ins1764/pt/sm/before.htm#wp1438061).
- 2. Remova a nova unidade de disco rígido da embalagem.

Guarde a embalagem original para armazenar ou transportar a unidade de disco rígido.

- 3. Coloque a unidade de disco rígido no respectivo compartimento.
- 4. Volte a colocar os quatro parafusos que fixam o suporte da unidade de disco rígido à unidade de disco rígido.
- 5. Coloque o conjunto da unidade de disco rígido na base do computador.
- 6. Utilize a patilha de puxar para empurrar o conjunto da unidade de disco rígido para o conector na placa de sistema.
- 7. Retire os quatro parafusos que fixam o conjunto da unidade de disco rígido à base do computador.
- 8. Volte a colocar a tampa do módulo (consulte [Voltar a colocar a tampa do módulo](file:///C:/data/systems/ins1764/pt/sm/cover.htm#wp1229256)).
- 9. Volte a colocar a bateria (consulte [Voltar a colocar a bateria](file:///C:/data/systems/ins1764/pt/sm/battery.htm#wp1200639)).
- **AVISO: Antes de ligar o computador, volte a colocar todos os parafusos e certifique-se de que não existem parafusos perdidos no interior do computador. Se não o fizer, poderá provocar danos no computador.**
- 10. Instale o sistema operativo do seu computador, conforme necessário. Consulte o tópico "Restaurar o sistema operativo" no *Guia de configuração*.
- 11. Instale os controladores e utilitários do seu computador, conforme necessário. Para obter mais informações, consulte o *Guia de Tecnologia da Dell*.

#### <span id="page-31-0"></span> **Teclado**

**Manual de serviço do Dell™ Inspiron™ 1764** 

- **O** Retirar o teclado
- **Voltar a colocar o te**
- ADVERTENCIA: Antes de trabalhar no interior do computador, leia as informações de segurança fornecidas com o mesmo. Para obter informações<br>adicionais sobre melhores práticas de segurança, consulte a página principal de Con
- **AVISO: Apenas um técnico qualificado e especializado deve efectuar reparações no seu computador. Os danos causados por assistência não autorizada pela Dell™ não são abrangidos pela garantia.**
- **AVISO: Para evitar descargas electrostáticas, ligue-se à terra utilizando uma pulseira antiestática com ligação à terra ou toque periodicamente numa superfície metálica não pintada.**

**AVISO: Para evitar danificar a placa de sistema, remova a bateria principal (consulte [Retirar a bateria\)](file:///C:/data/systems/ins1764/pt/sm/battery.htm#wp1199649) antes de efectuar qualquer procedimento no interior do computador.**

### <span id="page-31-1"></span>**Retirar o teclado**

- 1. Siga os procedimentos em **[Antes de começar](file:///C:/data/systems/ins1764/pt/sm/before.htm#wp1438061)**.
- 2. Remova a bateria (consulte [Retirar a bateria\)](file:///C:/data/systems/ins1764/pt/sm/battery.htm#wp1199649).
- 3. Remova a tampa do botão de alimentação (consulte [Retirar o painel do botão de alimentação](file:///C:/data/systems/ins1764/pt/sm/powerpan.htm#wp1044398))
- 4. Retire os quatro parafusos que fixam os altifalantes à base do computador.

**AVISO: O revestimento das teclas do teclado é frágil, facilmente desmontável e demora algum tempo a voltar a colocar. Tenha o máximo cuidado quando retirar e manusear o teclado.**

**AVISO: Seja extremamente cuidadoso quando remover e manusear o teclado. Caso contrário, pode riscar o painel do ecrã.**

5. Levante o teclado e, cuidadosamente, solte-o das patilhas no apoio para mãos.

- 6. Faça deslizar as patilhas no teclado para fora das ranhuras no apoio para mãos.
- 7. Vire o teclado ao contrário e coloque-o sobre o apoio para mãos.

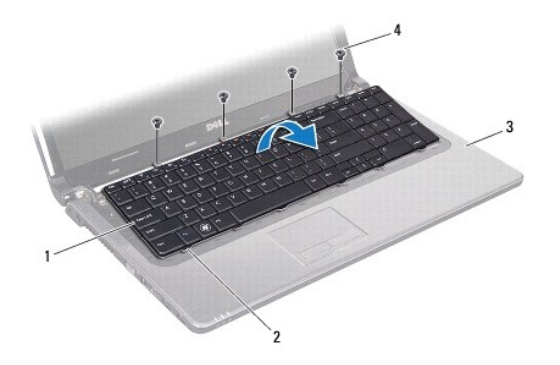

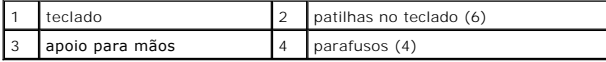

8. Levante o trinco do conector e faça deslizar o cabo do teclado para fora do conector na placa de sistema.

<span id="page-32-0"></span>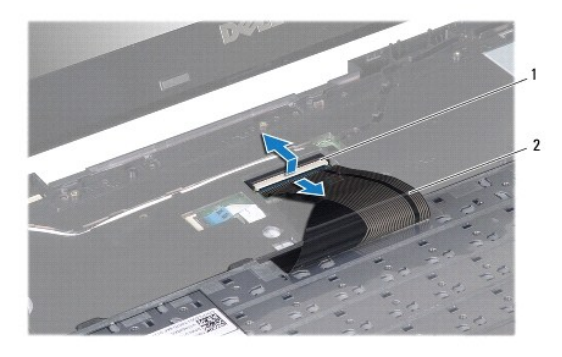

1 trinco do conector 2 cabo do teclado

9. Remova o teclado do apoio para mãos, levantando o mesmo.

## <span id="page-32-1"></span>**Voltar a colocar o teclado**

- 1. Siga os procedimentos em **[Antes de começar](file:///C:/data/systems/ins1764/pt/sm/before.htm#wp1438061)**.
- 2. Coloque o teclado no apoio para mãos.
- 3. Faça deslizar o cabo do teclado para o conector na placa de sistema, e pressione o trinco do conector para fixar o cabo.
- 4. Faça deslizar as patilhas no teclado para as ranhuras no apoio para mãos e baixe o teclado para o respectivo lugar.
- 5. Prima ligeiramente em volta das extremidades do teclado para o fixar sob as patilhas do apoio para mãos.
- 6. Volte a colocar os quatro parafusos que fixam a placa de sistema à base do computador.
- 7. Volte a colocar a tampa do botão de alimentação (consulte [Voltar a colocar o painel do botão de alimentação](file:///C:/data/systems/ins1764/pt/sm/powerpan.htm#wp1061007)).
- 8. Volte a colocar a bateria (consulte [Voltar a colocar a bateria](file:///C:/data/systems/ins1764/pt/sm/battery.htm#wp1200639)).

AVISO: Antes de ligar o computador, volte a colocar todos os parafusos e certifique-**se de que não existem parafusos perdidos no interior do**<br>computador. Se não o fizer, poderá provocar danos no computador.

### <span id="page-33-0"></span> **Conjunto do trinco da bateria Manual de serviço do Dell™ Inspiron™ 1764**

- **O** Retirar o conjunto do trinco da bateria
- [Voltar a colocar o conjunto do trinco da bateria](#page-33-2)
- ADVERTENCIA: Antes de trabalhar no interior do computador, leia as informações de segurança fornecidas com o mesmo. Para obter informações<br>adicionais sobre melhores práticas de segurança, consulte a página principal de Con
- **AVISO: Apenas um técnico qualificado e especializado deve efectuar reparações no seu computador. Os danos causados por assistência não autorizada pela Dell™ não são abrangidos pela garantia.**
- AVISO: Para evitar descargas electrostáticas, ligue-se à terra utilizando uma pulseira antiestática com ligação à terra ou toque periodicamente<br>numa superfície metálica não pintada (como um conector na parte posterior do c
- **AVISO: Para evitar danificar a placa de sistema, remova a bateria principal (consulte [Retirar a bateria\)](file:///C:/data/systems/ins1764/pt/sm/battery.htm#wp1199649) antes de efectuar qualquer procedimento no interior do computador.**

### <span id="page-33-1"></span>**Retirar o conjunto do trinco da bateria**

- 1. Siga os procedimentos em **[Antes de começar](file:///C:/data/systems/ins1764/pt/sm/before.htm#wp1438061)**.
- 2. Remova a bateria (consulte [Retirar a bateria\)](file:///C:/data/systems/ins1764/pt/sm/battery.htm#wp1199649).
- 3. Siga as instruções do [passo 3](file:///C:/data/systems/ins1764/pt/sm/sysboard.htm#wp1062840) ao [passo 19](file:///C:/data/systems/ins1764/pt/sm/sysboard.htm#wp1062342) em [Retirar a placa de sistema.](file:///C:/data/systems/ins1764/pt/sm/sysboard.htm#wp1037428)
- 4. Retire o parafuso que fixa o trinco da bateria ao conjunto do trinco da bateria.
- 5. Retire a mola do trinco da bateria do conjunto do trinco da bateria e da base do computador.
- 6. Retire o conjunto do trinco da bateria da base do computador.

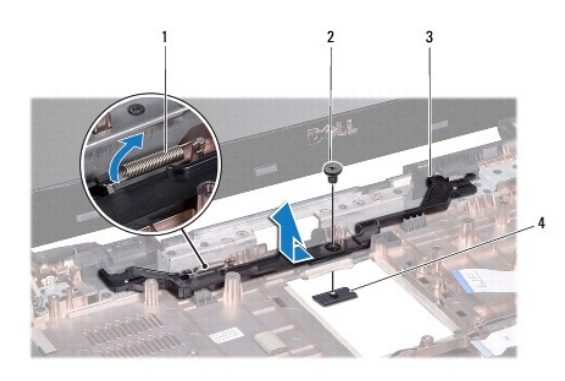

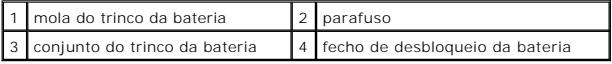

### <span id="page-33-2"></span>**Voltar a colocar o conjunto do trinco da bateria**

- 1. Siga os procedimentos em **[Antes de começar](file:///C:/data/systems/ins1764/pt/sm/before.htm#wp1438061)**.
- 2. Coloque o conjunto do trinco da bateria na base do computador.
- 3. Engate a mola do trinco da bateria no conjunto do trinco da bateria e, de seguida, na base do computador.
- 4. Segure o trinco de libertação da bateria no devido lugar e volte a colocar o parafuso que fixa o trinco de libertação da bateria ao conjunto do trinco da bateria.
- 5. Siga as instruções do [passo 5](file:///C:/data/systems/ins1764/pt/sm/sysboard.htm#wp1056875) ao [passo 24](file:///C:/data/systems/ins1764/pt/sm/sysboard.htm#wp1033543) em [Voltar a colocar a placa de sistema](file:///C:/data/systems/ins1764/pt/sm/sysboard.htm#wp1050884).

# AVISO: Antes de ligar o computador, volte a colocar todos os parafusos e certifique-**se de que não existem parafusos perdidos no interior do**<br>computador. Se não o fizer, poderá provocar danos no computador.

### <span id="page-35-0"></span> **Módulo(s) de memória Manual de serviço do Dell™ Inspiron™ 1764**

- Retirar o(s) módulo(s) de memória
- Voltar a colocar o(s) módulo(s) de me
- **ADVERTÊNCIA: Antes de trabalhar no interior do computador, leia as informações de segurança fornecidas com o mesmo. Para obter informações adicionais sobre melhores práticas de segurança, consulte a página principal de Conformidade regulamentar em www.dell.com/regulatory\_compliance.**
- **AVISO: Apenas um técnico qualificado e especializado deve efectuar reparações no seu computador. Os danos causados por assistência não autorizada pela Dell™ não são abrangidos pela garantia.**
- AVISO: Para evitar descargas electrostáticas, ligue-se à terra utilizando uma pulseira antiestática com ligação à terra ou toque periodicamente<br>numa superfície metálica não pintada (como um conector na parte posterior do c
- **AVISO: Para evitar danificar a placa de sistema, remova a bateria principal (consulte [Retirar a bateria\)](file:///C:/data/systems/ins1764/pt/sm/battery.htm#wp1199649) antes de efectuar qualquer procedimento no interior do computador.**

Pode aumentar a memória do computador instalando módulos de memória na placa de sistema. Consulte as secções "Especificações básicas" no *Guia de*<br>*configuração* e "Especificações completas" em *support dell com/manuals,*

**ZA NOTA: Os módulos de memória adquiridos na Dell™ estão cobertos pela garantia do computador.** 

O computador tem dois conectores SODIMM acessíveis através da parte inferior do computador.

## <span id="page-35-1"></span>**Retirar o(s) módulo(s) de memória**

- 1. Siga os procedimentos em **[Antes de começar](file:///C:/data/systems/ins1764/pt/sm/before.htm#wp1438061).**
- 2. Remova a bateria (consulte [Retirar a bateria\)](file:///C:/data/systems/ins1764/pt/sm/battery.htm#wp1199649).
- 3. Remova a tampa do módulo (consulte [Retirar a tampa do módulo](file:///C:/data/systems/ins1764/pt/sm/cover.htm#wp1223484)).

**AVISO: Para evitar danos no conector do módulo de memória, não utilize ferramentas para alargar os ganchos de fixação do módulo de memória.**

- 4. Utilize as pontas dos dedos para abrir cuidadosamente os ganchos de fixação em cada uma das extremidades do conector do módulo de memória até que o módulo de memória seja visível.
- 5. Remova o módulo de memória do respectivo conector.

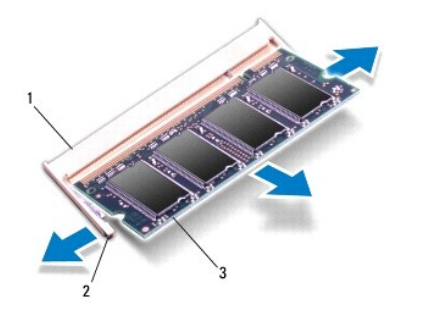

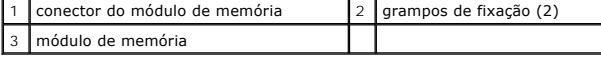

<span id="page-35-2"></span>**Voltar a colocar o(s) módulo(s) de memória** 

**AVISO: Se necessitar de instalar módulos de memória em dois conectores, instale um módulo no conector inferior antes de instalar um módulo no conector superior.**

- 1. Siga os procedimentos em **[Antes de começar](file:///C:/data/systems/ins1764/pt/sm/before.htm#wp1438061)**.
- 2. Alinhe o entalhe no módulo de memória com a patilha no conector do módulo de memória.
- 3. Faça deslizar o módulo de memória firmemente para a ranhura num ângulo de 45 graus e pressione o mesmo para baixo até este encaixar no lugar. Se não ouvir um clique, remova o módulo de memória e volte a instalar o mesmo.

*M* NOTA: Se o módulo de memória não estiver correctamente instalado, o computador pode não arrancar.

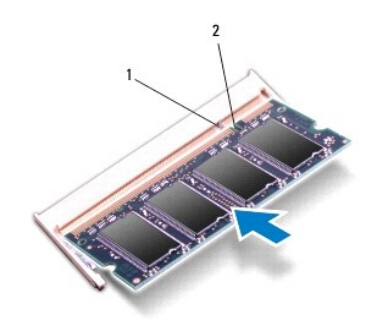

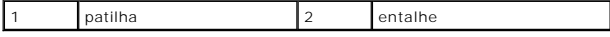

4. Volte a colocar a tampa do módulo (consulte [Voltar a colocar a tampa do módulo](file:///C:/data/systems/ins1764/pt/sm/cover.htm#wp1229256)).

5. Volte a colocar a bateria (consulte [Voltar a colocar a bateria](file:///C:/data/systems/ins1764/pt/sm/battery.htm#wp1200639)). Ligue o adaptador de CA ao computador e a uma tomada eléctrica.

AVISO: Antes de ligar o computador, volte a colocar todos os parafusos e certifique-**se de que não existem parafusos perdidos no interior do**<br>computador. Se não o fizer, poderá provocar danos no computador.

6. Ligue o computador.

Ao iniciar, o computador detecta o(s) módulo(s) de memória e actualiza automaticamente as informações de configuração do sistema.

Para confirmar a quantidade de memória instalada no computador:

No sistema operativo Microsoft Windows Vista®, clique em **Iniciar <sup>●</sup> → Ajuda e suporte→ Dell System Information (Informações do sistema Dell).** 

No sistema operativo Microsoft Windows® 7, clique em **Iniciar** ® **Painel de controlo**® **Sistema e segurança**® **Sistema**.

### <span id="page-37-0"></span> **Microfone**

**Manual de serviço do Dell™ Inspiron™ 1764** 

- **O** Retirar o microfone
- **Voltar a colocar o mi**
- ADVERTENCIA: Antes de trabalhar no interior do computador, leia as informações de segurança fornecidas com o mesmo. Para obter informações<br>adicionais sobre melhores práticas de segurança, consulte a página principal de Con
- **AVISO: Apenas um técnico qualificado e especializado deve efectuar reparações no seu computador. Os danos causados por assistência não autorizada pela Dell™ não são abrangidos pela garantia.**
- **AVISO: Para evitar descargas electrostáticas, ligue-se à terra utilizando uma pulseira antiestática com ligação à terra ou toque periodicamente numa superfície metálica não pintada.**

**AVISO: Para evitar danificar a placa de sistema, remova a bateria principal (consulte [Retirar a bateria\)](file:///C:/data/systems/ins1764/pt/sm/battery.htm#wp1199649) antes de efectuar qualquer procedimento no interior do computador.**

### <span id="page-37-1"></span>**Retirar o microfone**

- 1. Siga os procedimentos em **[Antes de começar](file:///C:/data/systems/ins1764/pt/sm/before.htm#wp1438061)**.
- 2. Remova a bateria (consulte [Retirar a bateria\)](file:///C:/data/systems/ins1764/pt/sm/battery.htm#wp1199649).
- 3. Remova a unidade óptica (consulte [Retirar a unidade óptica](file:///C:/data/systems/ins1764/pt/sm/optical.htm#wp1180116)).
- 4. Remova a tampa do módulo (consulte [Retirar a tampa do módulo](file:///C:/data/systems/ins1764/pt/sm/cover.htm#wp1223484)).
- 5. Remova a tampa do botão de alimentação (consulte [Retirar o painel do botão de alimentação](file:///C:/data/systems/ins1764/pt/sm/powerpan.htm#wp1044398)).
- 6. Retire o teclado (consulte [Retirar o teclado\)](file:///C:/data/systems/ins1764/pt/sm/keyboard.htm#wp1188497).
- 7. Retire o apoio para mãos (consulte [Retirar o apoio para mãos](file:///C:/data/systems/ins1764/pt/sm/palmrest.htm#wp1051070)).
- 8. Desligue o cabo do botão de alimentação do conector na placa de sistema.
- 9. Faça deslizar cuidadosamente o microfone para fora da ranhura na base do computador.

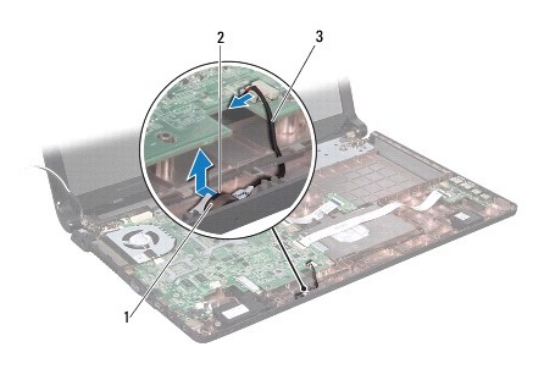

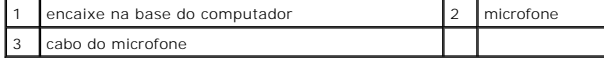

### <span id="page-37-2"></span>**Voltar a colocar o microfone**

- 1. Siga os procedimentos em [Antes de começar](file:///C:/data/systems/ins1764/pt/sm/before.htm#wp1438061).
- 2. Faça deslizar o microfone para a ranhura na base do computador.
- 3. Ligue o cabo de microfone ao conector existente na placa de sistema.
- 4. Volte a colocar o apoio para mãos (consulte [Voltar a colocar o apoio para mãos](file:///C:/data/systems/ins1764/pt/sm/palmrest.htm#wp1051265)).
- 5. Volte a colocar o teclado (consulte [Voltar a colocar o teclado](file:///C:/data/systems/ins1764/pt/sm/keyboard.htm#wp1202698)).
- 6. Volte a colocar a tampa do botão de alimentação (consulte [Voltar a colocar o painel do botão de alimentação](file:///C:/data/systems/ins1764/pt/sm/powerpan.htm#wp1061007)).
- 7. Volte a colocar a tampa do módulo (consulte [Voltar a colocar a tampa do módulo](file:///C:/data/systems/ins1764/pt/sm/cover.htm#wp1229256)).
- 8. Volte a colocar a unidade óptica (consulte [Voltar a colocar a unidade óptica](file:///C:/data/systems/ins1764/pt/sm/optical.htm#wp1193956)).
- 9. Volte a colocar a bateria (consulte [Voltar a colocar a bateria](file:///C:/data/systems/ins1764/pt/sm/battery.htm#wp1200639)).

AVISO: Antes de ligar o computador, volte a colocar todos os parafusos e certifique-**se de que não existem parafusos perdidos no interior do**<br>computador. Se não o fizer, poderá provocar danos no computador.

### <span id="page-39-0"></span> **Mini-Card sem fios Manual de serviço do Dell™ Inspiron™ 1764**

- **C** Retirar a Mini-Card
- [Voltar colocar a Mini-Card](#page-40-1)

ADVERTENCIA: Antes de trabalhar no interior do computador, leia as informações de segurança fornecidas com o mesmo. Para obter informações<br>adicionais sobre melhores práticas de segurança, consulte a página principal de Con

- **AVISO: Apenas um técnico qualificado e especializado deve efectuar reparações no seu computador. Os danos causados por assistência não autorizada pela Dell™ não são abrangidos pela garantia.**
- **AVISO: Para evitar descargas electrostáticas, ligue-se à terra utilizando uma pulseira antiestática com ligação à terra ou toque periodicamente numa superfície metálica não pintada.**
- **AVISO: Para evitar danificar a placa de sistema, remova a bateria principal (consulte [Retirar a bateria\)](file:///C:/data/systems/ins1764/pt/sm/battery.htm#wp1199649) antes de efectuar qualquer procedimento no interior do computador.**

AVISO: Quando a Mini-Card não estiver no computador, coloque-a numa embalagem de protecção antiestática (consulte a secção "Protecção<br>contra descargas electrostáticas", nas instruções de segurança fornecidas com o seu comp

**A NOTA:** A Dell não garante compatibilidade nem presta apoio técnico a Mini-Cards de outros fornecedores que não a Dell.

**S** NOTA: Dependendo da configuração do computador aquando da venda, o encaixe Mini-Card pode ter ou não Mini-Cards instaladas no encaixe.

Se encomendou uma Mini-Card sem fios com o seu computador, esta já se encontra instalada.

O seu computador suporta uma ranhura para Mini-Card de meia dimensão para Rede de área local sem fios (WLAN).

### <span id="page-39-1"></span>**Retirar a Mini-Card**

- 1. Siga os procedimentos em **[Antes de começar](file:///C:/data/systems/ins1764/pt/sm/before.htm#wp1438061)**.
- 2. Remova a bateria (consulte [Retirar a bateria\)](file:///C:/data/systems/ins1764/pt/sm/battery.htm#wp1199649).
- 3. Remova a tampa do módulo (consulte [Retirar a tampa do módulo](file:///C:/data/systems/ins1764/pt/sm/cover.htm#wp1223484)).
- 4. Desligue os cabos de antena da Mini-Card.
- 5. Retire o parafuso que fixa a Mini-Card à placa de sistema.
- 6. Levante a Mini-Card para fora do conector na placa de sistema.

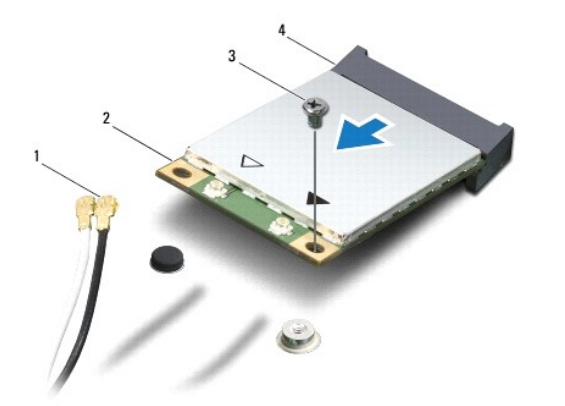

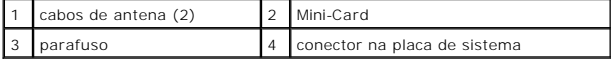

### <span id="page-40-1"></span><span id="page-40-0"></span>**Voltar colocar a Mini-Card**

- 1. Siga os procedimentos em **[Antes de começar](file:///C:/data/systems/ins1764/pt/sm/before.htm#wp1438061)**
- 2. Retire a nova Mini-Card da respectiva embalagem.
- **AVISO: Utilize uma pressão firme e constante para fazer deslizar a placa para o respectivo lugar. Se utilizar força excessiva, pode danificar o conector.**
- **AVISO: Os conectores têm formatos especiais de forma a garantir uma inserção correcta. Se sentir resistência, verifique os conectores da placa e da placa de sistema e volte a alinhar a placa.**

**AVISO: Para evitar danificar a Mini-Card, nunca coloque cabos por baixo da placa.**

- 3. Com a etiqueta na Mini-Card voltada para cima, introduza-a a um ângulo de 45 graus no conector adequado na placa de sistema.
- 4. Pressione a outra extremidade da Mini-Card na ranhura da placa de sistema e volte a colocar o parafuso que fixa a Mini-Card ao conector da placa de sistema.
- 5. Ligue o cabo branco da antena ao conector principal da Mini-Card marcado com um triângulo branco. Ligue o cabo preto da antena ao conector auxiliar da Mini-Card marcado com um triângulo preto.
- 6. Volte a colocar a tampa do módulo (consulte [Voltar a colocar a tampa do módulo](file:///C:/data/systems/ins1764/pt/sm/cover.htm#wp1229256)).
- 7. Volte a colocar a bateria (consulte [Voltar a colocar a bateria](file:///C:/data/systems/ins1764/pt/sm/battery.htm#wp1200639)).
- AVISO: Antes de ligar o computador, volte a colocar todos os parafusos e certifique-**se de que não existem parafusos perdidos no interior do**<br>computador. Se não o fizer, poderá provocar danos no computador.
- 8. Instale os controladores e os utilitários para o seu computador, conforme for necessário. Para obter mais informações, consulte o *Guia de Tecnologia da Dell*.
- **NOTA:** Se estiver a instalar uma placa de comunicação de outro fornecedor que não a Dell, tem de instalar os utilitários e os controladores adequados.<br>Para obter informações genéricas sobre controladores, consulte o *Guia*

## <span id="page-41-0"></span> **Placa de unidade óptica**

**Manual de serviço do Dell™ Inspiron™ 1764** 

- **O** Retirar a placa de unidade óptica
- O Voltar a colocar a placa de unidade óptica
- ADVERTENCIA: Antes de trabalhar no interior do computador, leia as informações de segurança fornecidas com o mesmo. Para obter informações<br>adicionais sobre melhores práticas de segurança, consulte a página principal de Con
- **AVISO: Apenas um técnico qualificado e especializado deve efectuar reparações no seu computador. Os danos causados por assistência não autorizada pela Dell™ não são abrangidos pela garantia.**
- **AVISO: Para evitar descargas electrostáticas, ligue-se à terra utilizando uma pulseira antiestática com ligação à terra ou toque periodicamente numa superfície metálica não pintada.**

**AVISO: Para evitar danificar a placa de sistema, remova a bateria principal (consulte [Retirar a bateria\)](file:///C:/data/systems/ins1764/pt/sm/battery.htm#wp1199649) antes de efectuar qualquer procedimento no interior do computador.**

## <span id="page-41-1"></span>**Retirar a placa de unidade óptica**

- 1. Siga os procedimentos em **[Antes de começar](file:///C:/data/systems/ins1764/pt/sm/before.htm#wp1438061)**.
- 2. Remova a bateria (consulte [Retirar a bateria\)](file:///C:/data/systems/ins1764/pt/sm/battery.htm#wp1199649).
- 3. Remova a unidade óptica (consulte [Retirar a unidade óptica](file:///C:/data/systems/ins1764/pt/sm/optical.htm#wp1180116)).
- 4. Remova a tampa do módulo (consulte [Retirar a tampa do módulo](file:///C:/data/systems/ins1764/pt/sm/cover.htm#wp1223484)).
- 5. Remova a tampa do botão de alimentação (consulte [Retirar o painel do botão de alimentação](file:///C:/data/systems/ins1764/pt/sm/powerpan.htm#wp1044398)).
- 6. Retire o teclado (consulte [Retirar o teclado\)](file:///C:/data/systems/ins1764/pt/sm/keyboard.htm#wp1188497).
- 7. Retire o apoio para mãos (consulte [Retirar o apoio para mãos](file:///C:/data/systems/ins1764/pt/sm/palmrest.htm#wp1051070)).
- 8. Levante o trinco do conector e faça deslizar o cabo da placa de unidade óptica para fora do conector na placa de unidade óptica.
- 9. Remova os dois parafusos que fixam a placa do leitor ExpressCard à base do computador.
- 10. Levante a unidade óptica e retire-a da base do computador.

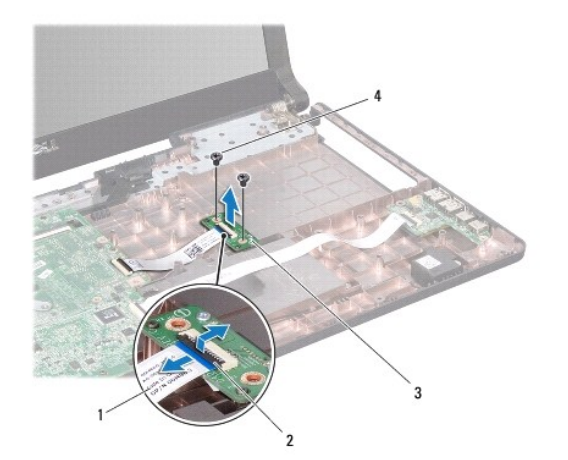

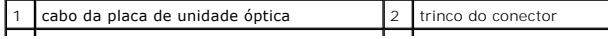

## <span id="page-42-0"></span>**Voltar a colocar a placa de unidade óptica**

- 1. Siga os procedimentos em **[Antes de começar](file:///C:/data/systems/ins1764/pt/sm/before.htm#wp1438061).**
- 2. Utilize os suportes de alinhamento na base do computador para colocar a placa de unidade óptica correctamente.
- 3. Volte a colocar os dois parafusos que fixam a placa do leitor ExpressCard à base do computador.
- 4. Faça deslizar o cabo da placa de unidade óptica para o conector na placa de unidade óptica e pressione o trinco do conector para fixar o cabo.
- 5. Volte a colocar o apoio para mãos (consulte [Voltar a colocar o apoio para mãos](file:///C:/data/systems/ins1764/pt/sm/palmrest.htm#wp1051265)).
- 6. Volte a colocar o teclado (consulte [Voltar a colocar o teclado](file:///C:/data/systems/ins1764/pt/sm/keyboard.htm#wp1202698)).
- 7. Volte a colocar a tampa do botão de alimentação (consulte [Voltar a colocar o painel do botão de alimentação](file:///C:/data/systems/ins1764/pt/sm/powerpan.htm#wp1061007)).
- 8. Volte a colocar a tampa do módulo (consulte [Voltar a colocar a tampa do módulo](file:///C:/data/systems/ins1764/pt/sm/cover.htm#wp1229256)).
- 9. Volte a colocar a unidade óptica (consulte [Voltar a colocar a unidade óptica](file:///C:/data/systems/ins1764/pt/sm/optical.htm#wp1193956)).
- 10. Volte a colocar a bateria (consulte [Voltar a colocar a bateria](file:///C:/data/systems/ins1764/pt/sm/battery.htm#wp1200639)).
- AVISO: Antes de ligar o computador, volte a colocar todos os parafusos e certifique-**se de que não existem parafusos perdidos no interior do**<br>computador. Se não o fizer, poderá provocar danos no computador.

## <span id="page-43-0"></span> **Unidade óptica**

- **Manual de serviço do Dell™ Inspiron™ 1764**
- **Retirar a unidade óptica**
- [Voltar a colocar a unidade óptica](#page-43-2)
- ADVERTENCIA: Antes de trabalhar no interior do computador, leia as informações de segurança fornecidas com o mesmo. Para obter informações<br>adicionais sobre melhores práticas de segurança, consulte a página principal de Con
- **AVISO: Apenas um técnico qualificado e especializado deve efectuar reparações no seu computador. Os danos causados por assistência não autorizada pela Dell™ não são abrangidos pela garantia.**
- AVISO: Para evitar descargas electrostáticas, ligue-se à terra utilizando uma pulseira antiestática ou toque periodicamente numa superfície<br>metálica não pintada (como o painel posterior) no computador.
- **AVISO: Para evitar danificar a placa de sistema, remova a bateria principal (consulte [Retirar a bateria\)](file:///C:/data/systems/ins1764/pt/sm/battery.htm#wp1199649) antes de efectuar qualquer procedimento no interior do computador.**

## <span id="page-43-1"></span>**Retirar a unidade óptica**

- 1. Siga os procedimentos em **[Antes de começar](file:///C:/data/systems/ins1764/pt/sm/before.htm#wp1438061)**.
- 2. Remova a bateria (consulte [Retirar a bateria\)](file:///C:/data/systems/ins1764/pt/sm/battery.htm#wp1199649).
- 3. Remova o parafuso que fixa a unidade óptica à base do computador.
- 4. Faça deslizar a unidade óptica para remover a mesma do respectivo compartimento.

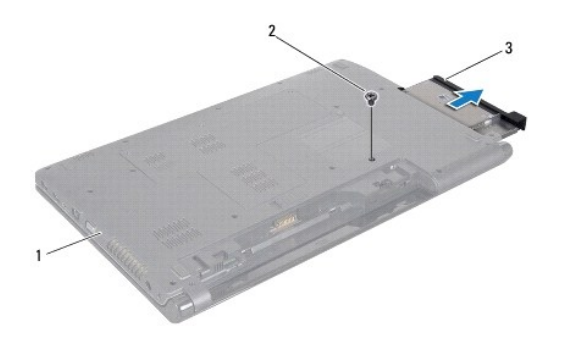

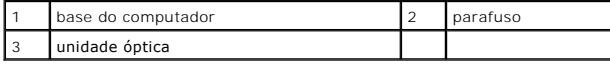

## <span id="page-43-2"></span>**Voltar a colocar a unidade óptica**

- 1. Siga os procedimentos em **[Antes de começar](file:///C:/data/systems/ins1764/pt/sm/before.htm#wp1438061)**.
- 2. Faça deslizar a unidade óptica para dentro do respectivo compartimento.
- 3. Volte a colocar o parafuso que fixa a unidade óptica à base do computador.
- 4. Volte a colocar a bateria (consulte [Voltar a colocar a bateria](file:///C:/data/systems/ins1764/pt/sm/battery.htm#wp1200639)).
- AVISO: Antes de ligar o computador, volte a colocar todos os parafusos e certifique-**se de que não existem parafusos perdidos no interior do**<br>computador. Se não o fizer, poderá provocar danos no computador.

## <span id="page-45-0"></span> **Apoio para mãos**

**Manual de serviço do Dell™ Inspiron™ 1764** 

- **O** Retirar o apoio para mãos
- $\bullet$  Voltar a colocar o apoio par
- ADVERTENCIA: Antes de trabalhar no interior do computador, leia as informações de segurança fornecidas com o mesmo. Para obter informações<br>adicionais sobre melhores práticas de segurança, consulte a página principal de Con
- **AVISO: Para evitar descargas electrostáticas, ligue-se à terra utilizando uma pulseira antiestática com ligação à terra ou toque periodicamente numa superfície metálica não pintada.**
- **AVISO: Apenas um técnico qualificado e especializado deve efectuar reparações no seu computador. Os danos causados por assistência não autorizada pela Dell™ não são abrangidos pela garantia.**
- **AVISO: Para evitar danificar a placa de sistema, remova a bateria principal (consulte [Retirar a bateria\)](file:///C:/data/systems/ins1764/pt/sm/battery.htm#wp1199649) antes de efectuar qualquer procedimento no interior do computador.**

## <span id="page-45-1"></span>**Retirar o apoio para mãos**

- 1. Siga os procedimentos em **[Antes de começar](file:///C:/data/systems/ins1764/pt/sm/before.htm#wp1438061)**
- 2. Remova a bateria (consulte [Retirar a bateria\)](file:///C:/data/systems/ins1764/pt/sm/battery.htm#wp1199649).
- 3. Remova a unidade óptica (consulte [Retirar a unidade óptica](file:///C:/data/systems/ins1764/pt/sm/optical.htm#wp1180116)).
- 4. Remova a tampa do módulo (consulte [Retirar a tampa do módulo](file:///C:/data/systems/ins1764/pt/sm/cover.htm#wp1223484)).
- 5. Desligue os cabos da antena da Mini-Card (consulte o [passo 4](file:///C:/data/systems/ins1764/pt/sm/minicard.htm#wp1197327) em [Retirar a Mini-Card\)](file:///C:/data/systems/ins1764/pt/sm/minicard.htm#wp1181641).
- 6. Tome nota do encaminhamento dos cabos da antena da Mini-Card e retire-os das guias de encaminhamento na parte inferior do computador.
- 7. Remova os dois parafusos que fixam o apoio para mãos à base do computador.

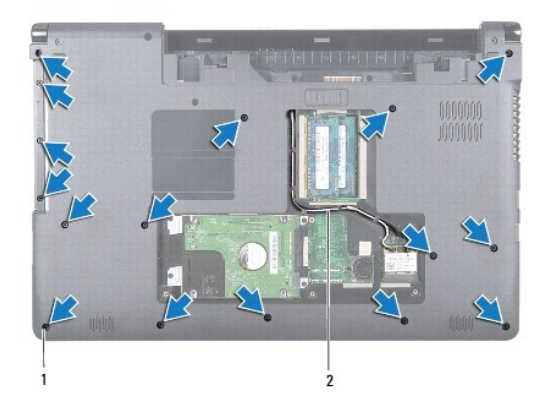

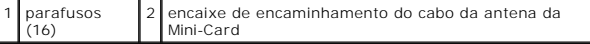

- 8. Remova a tampa do botão de alimentação (consulte [Retirar o painel do botão de alimentação](file:///C:/data/systems/ins1764/pt/sm/powerpan.htm#wp1044398)).
- 9. Retire o teclado (consulte [Retirar o teclado\)](file:///C:/data/systems/ins1764/pt/sm/keyboard.htm#wp1188497).
- 10. Levante o trinco do conector e, de seguida, puxe a patilha de puxar para desligar o cabo do touch pad do conector na placa de sistema.
- <span id="page-46-0"></span>11. Puxe os cabos de antena da Mini-Card para cima através do encaixe na base do computador.
- 12. Tome nota do encaminhamento dos cabos da antena da Mini-Card e retire-os das guias de encaminhamento no apoio para mãos.
- 13. Remova os dois parafusos que fixam o apoio para mãos à base do computador.

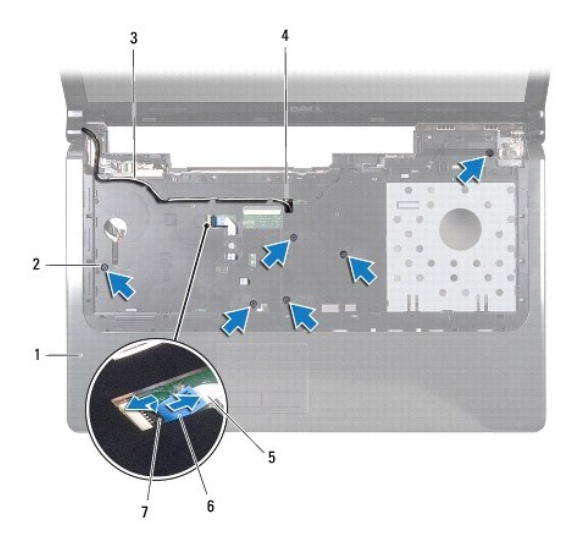

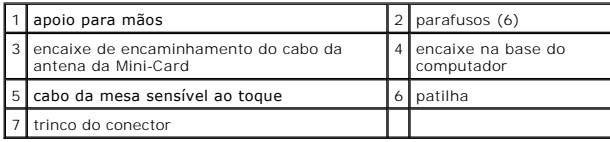

### **AVISO: Separe cuidadosamente o apoio para mãos da base do computador para evitar danificar o mesmo.**

- 14. Começando pelo lado direito ou esquerdo do apoio para mãos, utilize os dedos para separar o apoio para mãos da base do computador.
- 15. Levante e retire o apoio para mãos da base do computador.

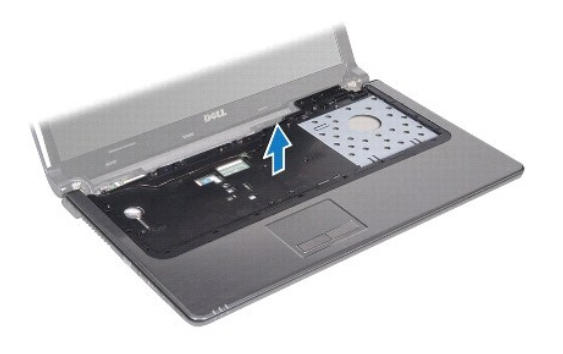

## <span id="page-46-1"></span>**Voltar a colocar o apoio para mãos**

- 1. Siga os procedimentos em [Antes de começar](file:///C:/data/systems/ins1764/pt/sm/before.htm#wp1438061).
- 2. Alinhe o apoio para mãos na base do computador e encaixe-o cuidadosamente no sítio.
- 3. Faça deslizar o cabo do touch pad para o conector na placa de sistema, e pressione o trinco do conector para fixar o cabo.
- 4. Volte a colocar os quatro parafusos que fixam o suporte do apoio para mãos à base do computador.
- 5. Encaminhe os cabos da antena da Mini-Card através das guias de encaminhamento no apoio para mãos.
- 6. Passe os cabos de antena da Mini-Card através do encaixe na base do computador.
- 7. Volte a colocar os quatro parafusos que fixam o suporte do apoio para mãos à base do computador.
- 8. Volte a colocar o teclado (consulte [Voltar a colocar o teclado](file:///C:/data/systems/ins1764/pt/sm/keyboard.htm#wp1202698)).
- 9. Volte a colocar a tampa do botão de alimentação (consulte [Voltar a colocar o painel do botão de alimentação](file:///C:/data/systems/ins1764/pt/sm/powerpan.htm#wp1061007)).
- 10. Encaminhe e ligue os cabos da antena da Mini-Card (consulte o [passo 5](file:///C:/data/systems/ins1764/pt/sm/minicard.htm#wp1197504) em [Voltar colocar a Mini-Card\)](file:///C:/data/systems/ins1764/pt/sm/minicard.htm#wp1181718).
- 11. Volte a colocar a tampa do módulo (consulte [Voltar a colocar a tampa do módulo](file:///C:/data/systems/ins1764/pt/sm/cover.htm#wp1229256)).
- 12. Volte a colocar a unidade óptica (consulte [Voltar a colocar a unidade óptica](file:///C:/data/systems/ins1764/pt/sm/optical.htm#wp1193956)).
- 13. Volte a colocar a bateria (consulte [Voltar a colocar a bateria](file:///C:/data/systems/ins1764/pt/sm/battery.htm#wp1200639)).
- AVISO: Antes de ligar o computador, volte a colocar todos os parafusos e certifique-**se de que não existem parafusos perdidos no interior do**<br>computador. Se não o fizer, poderá provocar danos no computador.

### <span id="page-48-0"></span> **Painel do botão de alimentação Manual de serviço do Dell™ Inspiron™ 1764**

- 
- [Retirar o painel do botão de alimentação](#page-48-1)
- O Voltar a colocar o painel do botão de alim
- ADVERTENCIA: Antes de trabalhar no interior do computador, leia as informações de segurança fornecidas com o mesmo. Para obter informações<br>adicionais sobre melhores práticas de segurança, consulte a página principal de Con
- **AVISO: Apenas um técnico qualificado e especializado deve efectuar reparações no seu computador. Os danos causados por assistência não autorizada pela Dell™ não são abrangidos pela garantia.**
- **AVISO: Para evitar descargas electrostáticas, ligue-se à terra utilizando uma pulseira antiestática com ligação à terra ou toque periodicamente numa superfície metálica não pintada.**
- **AVISO: Para evitar danificar a placa de sistema, remova a bateria principal (consulte [Retirar a bateria\)](file:///C:/data/systems/ins1764/pt/sm/battery.htm#wp1199649) antes de efectuar qualquer procedimento no interior do computador.**

### <span id="page-48-1"></span>**Retirar o painel do botão de alimentação**

- 1. Siga os procedimentos em **[Antes de começar](file:///C:/data/systems/ins1764/pt/sm/before.htm#wp1438061)**.
- 2. Remova a bateria (consulte [Retirar a bateria\)](file:///C:/data/systems/ins1764/pt/sm/battery.htm#wp1199649).
- 3. Remova os dois parafusos que fixam a placa do leitor ExpressCard à base do computador.

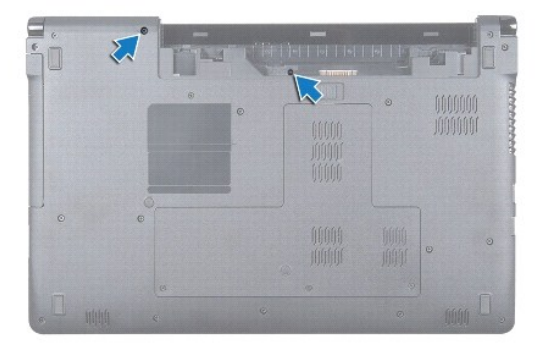

4. Volte o computador ao contrário e abra o ecrã o mais possível.

**AVISO: Seja extremamente cuidadoso quando remover a tampa do botão de alimentação. A tampa é extremamente frágil.**

5. Entre as duas dobradiças, puxe o painel do botão de alimentação para cima para soltar as patilhas do apoio para mãos.

**AVISO: Para evitar danificar o cabo do botão de alimentação, levante o painel do botão de alimentação com extremo cuidado.**

- 6. Levante o trinco do conector e, de seguida, puxe a patilha de puxar para desligar o cabo do botão de alimentação do conector na placa de sistema.
- 7. Retire o painel do botão de alimentação da base do computador.

<span id="page-49-0"></span>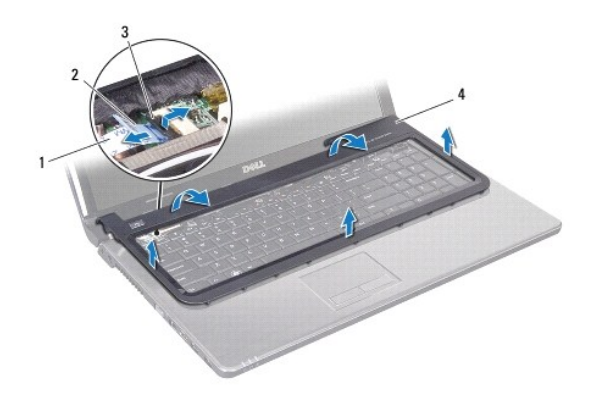

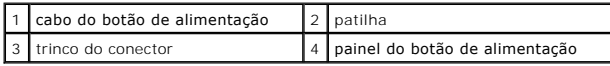

## <span id="page-49-1"></span>**Voltar a colocar o painel do botão de alimentação**

- 1. Siga os procedimentos em **[Antes de começar](file:///C:/data/systems/ins1764/pt/sm/before.htm#wp1438061)**.
- 2. Faça deslizar o cabo do botão de alimentação para o conector na placa de sistema, e pressione o trinco do conector para fixar o cabo.
- 3. Alinhe as patilhas no painel do botão de alimentação com as ranhuras no apoio para mãos e encaixe cuidadosamente o painel do botão de alimentação no respectivo lugar.
- 4. Feche o computador e vire-o ao contrário.
- 5. Volte a colocar os dois parafusos que fixam a tampa de controlo central à base do computador.
- 6. Volte a colocar a bateria (consulte [Voltar a colocar a bateria](file:///C:/data/systems/ins1764/pt/sm/battery.htm#wp1200639)).
- AVISO: Antes de ligar o computador, volte a colocar todos os parafusos e certifique-**se de que não existem parafusos perdidos no interior do**<br>computador. Se não o fizer, poderá provocar danos no computador.

### <span id="page-50-0"></span> **Altifalantes**

**Manual de serviço do Dell™ Inspiron™ 1764** 

- **O** Retirar os altifalantes
- [Voltar a colocar os altifalantes](#page-50-2)
- ADVERTENCIA: Antes de trabalhar no interior do computador, leia as informações de segurança fornecidas com o mesmo. Para obter informações<br>adicionais sobre melhores práticas de segurança, consulte a página principal de Con
- **AVISO: Apenas um técnico qualificado e especializado deve efectuar reparações no seu computador. Os danos causados por assistência não autorizada pela Dell™ não são abrangidos pela garantia.**
- **AVISO: Para evitar descargas electrostáticas, ligue-se à terra utilizando uma pulseira antiestática com ligação à terra ou toque periodicamente numa superfície metálica não pintada.**

**AVISO: Para evitar danificar a placa de sistema, remova a bateria principal (consulte [Retirar a bateria\)](file:///C:/data/systems/ins1764/pt/sm/battery.htm#wp1199649) antes de efectuar qualquer procedimento no interior do computador.**

## <span id="page-50-1"></span>**Retirar os altifalantes**

- 1. Siga os procedimentos em **[Antes de começar](file:///C:/data/systems/ins1764/pt/sm/before.htm#wp1438061).**
- 2. Remova a bateria (consulte [Retirar a bateria\)](file:///C:/data/systems/ins1764/pt/sm/battery.htm#wp1199649).
- 3. Remova a unidade óptica (consulte [Retirar a unidade óptica](file:///C:/data/systems/ins1764/pt/sm/optical.htm#wp1180116)).
- 4. Remova a tampa do módulo (consulte [Retirar a tampa do módulo](file:///C:/data/systems/ins1764/pt/sm/cover.htm#wp1223484)).
- 5. Remova a tampa do botão de alimentação (consulte [Retirar o painel do botão de alimentação](file:///C:/data/systems/ins1764/pt/sm/powerpan.htm#wp1044398)).
- 6. Retire o teclado (consulte [Retirar o teclado\)](file:///C:/data/systems/ins1764/pt/sm/keyboard.htm#wp1188497).
- 7. Retire o apoio para mãos (consulte [Retirar o apoio para mãos](file:///C:/data/systems/ins1764/pt/sm/palmrest.htm#wp1051070)).
- 8. Retire os quatro parafusos que fixam os altifalantes à base do computador.
- 9. Desligue o cabo dos altifalantes do conector na placa de sistema.
- 10. Tome nota do encaminhamento do cabo dos altifalantes e retire os altifalantes e o cabo da base do computador.

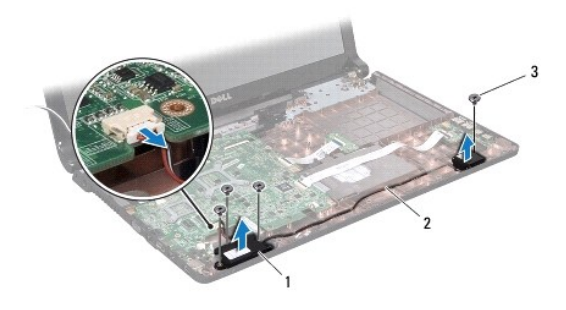

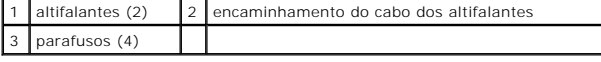

### <span id="page-50-2"></span>**Voltar a colocar os altifalantes**

- 1. Siga os procedimentos em **[Antes de começar](file:///C:/data/systems/ins1764/pt/sm/before.htm#wp1438061)**.
- 2. Coloque os altifalantes na base do computador.
- 3. Encaminhe o cabo dos altifalantes nas guias de encaminhamento na base do computador.
- 4. Ligue o cabo dos altifalantes ao conector na placa de sistema.
- 5. Volte a colocar os dois parafusos que fixam os altifalantes à base do computador.
- 6. Volte a colocar o apoio para mãos (consulte [Voltar a colocar o apoio para mãos](file:///C:/data/systems/ins1764/pt/sm/palmrest.htm#wp1051265)).
- 7. Volte a colocar o teclado (consulte [Voltar a colocar o teclado](file:///C:/data/systems/ins1764/pt/sm/keyboard.htm#wp1202698)).
- 8. Volte a colocar a tampa do botão de alimentação (consulte [Voltar a colocar o painel do botão de alimentação](file:///C:/data/systems/ins1764/pt/sm/powerpan.htm#wp1061007)).
- 9. Volte a colocar a tampa do módulo (consulte [Voltar a colocar a tampa do módulo](file:///C:/data/systems/ins1764/pt/sm/cover.htm#wp1229256)).
- 10. Volte a colocar a unidade óptica (consulte [Voltar a colocar a unidade óptica](file:///C:/data/systems/ins1764/pt/sm/optical.htm#wp1193956)).
- 11. Volte a colocar a bateria (consulte [Voltar a colocar a bateria](file:///C:/data/systems/ins1764/pt/sm/battery.htm#wp1200639)).

AVISO: Antes de ligar o computador, volte a colocar todos os parafusos e certifique-**se de que não existem parafusos perdidos no interior do**<br>computador. Se não o fizer, poderá provocar danos no computador.

#### <span id="page-52-0"></span> **Placa de sistema Manual de serviço do Dell™ Inspiron™ 1764**

- [Retirar a placa de sistema](#page-52-1)
- $\bullet$  Voltar a colocar a placa
- [Introduzir a etiqueta de serviço no BIOS](#page-54-1)
- ADVERTENCIA: Antes de trabalhar no interior do computador, leia as informações de segurança fornecidas com o mesmo. Para obter informações<br>adicionais sobre melhores práticas de segurança, consulte a página principal de Con **www.dell.com/regulatory\_compliance.**
- **AVISO: Apenas um técnico qualificado e especializado deve efectuar reparações no seu computador. Os danos causados por assistência não autorizada pela Dell™ não são abrangidos pela garantia.**
- **AVISO: Para evitar descargas electrostáticas, ligue-se à terra utilizando uma pulseira antiestática com ligação à terra ou toque periodicamente numa superfície metálica não pintada.**

**AVISO: Para evitar danificar a placa de sistema, remova a bateria principal (consulte [Retirar a bateria\)](file:///C:/data/systems/ins1764/pt/sm/battery.htm#wp1199649) antes de efectuar qualquer procedimento no interior do computador.**

### <span id="page-52-1"></span>**Retirar a placa de sistema**

- 1. Siga os procedimentos em [Antes de começar](file:///C:/data/systems/ins1764/pt/sm/before.htm#wp1438061).
- 2. Remova a bateria (consulte [Retirar a bateria\)](file:///C:/data/systems/ins1764/pt/sm/battery.htm#wp1199649).
- 3. Retire a unidade óptica (consulte [Retirar a unidade óptica](file:///C:/data/systems/ins1764/pt/sm/optical.htm#wp1180116)).
- 4. Remova a tampa do módulo (consulte [Retirar a tampa do módulo](file:///C:/data/systems/ins1764/pt/sm/cover.htm#wp1223484)).
- 5. Remova a pilha tipo moeda (consulte [Retirar a pilha tipo moeda\)](file:///C:/data/systems/ins1764/pt/sm/coinbatt.htm#wp1187814).
- 6. Remova o(s) módulo(s) de memória (consulte [Retirar o\(s\) módulo\(s\) de memória](file:///C:/data/systems/ins1764/pt/sm/memory.htm#wp1186694)).
- 7. Remova a Mini-Card (consulte [Retirar a Mini-Card\)](file:///C:/data/systems/ins1764/pt/sm/minicard.htm#wp1181641).
- 8. Tome nota do encaminhamento dos cabos da antena da Mini-Card e retire-os das guias de encaminhamento na parte inferior do computador.
- 9. Retire a unidade de disco rígido (consulte [Retirar a unidade de disco rígido](file:///C:/data/systems/ins1764/pt/sm/hdd.htm#wp1184863))
- 10. Remova a tampa do botão de alimentação (consulte [Retirar o painel do botão de alimentação](file:///C:/data/systems/ins1764/pt/sm/powerpan.htm#wp1044398)).
- 11. Retire o teclado (consulte [Retirar o teclado\)](file:///C:/data/systems/ins1764/pt/sm/keyboard.htm#wp1188497).
- 12. Retire o apoio para mãos (consulte [Retirar o apoio para mãos](file:///C:/data/systems/ins1764/pt/sm/palmrest.htm#wp1051070)).
- 13. Remova a placa gráfica (consulte [Retirar a placa Bluetooth\)](file:///C:/data/systems/ins1764/pt/sm/btooth.htm#wp1202501).
- 14. Remova a ventoinha do processador (consulte [Retirar o conjunto da ventoinha do processador\)](file:///C:/data/systems/ins1764/pt/sm/fan.htm#wp1184871).
- 15. Desligue os seguintes cabos dos respectivos conectores na placa de sistema:
	- l cabo do microfone
	- l cabo do conector do adaptador de CA
	- l cabo do ecrã
	- l cabo do altifalante
	- l cabo do conector USB
- 16. Levante o trinco do conector e faça deslizar o cabo de áudio/USB para fora do conector na placa de sistema.
- 17. Levante o trinco do conector e faça deslizar o cabo da placa de unidade óptica para fora do conector na placa de sistema.

<span id="page-53-0"></span>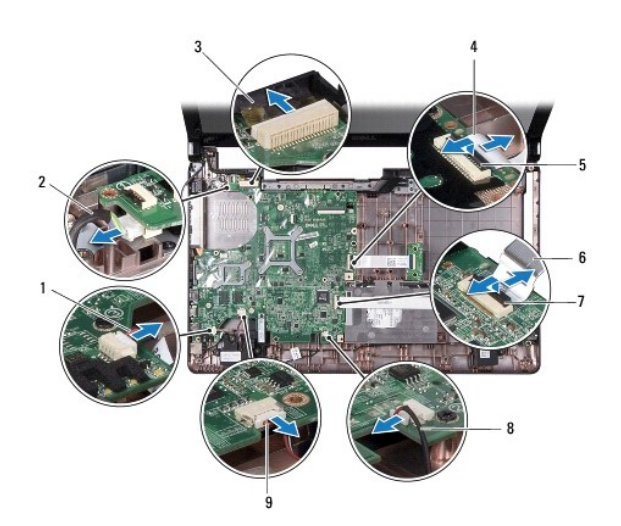

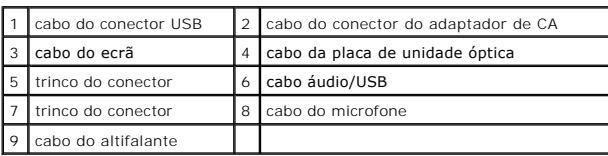

18. Retire os sete parafusos que fixam a placa de sistema à base do computador.

19. Solte cuidadosamente os conectores das ranhuras no computador, e levante a placa de sistema para fora da base do computador.

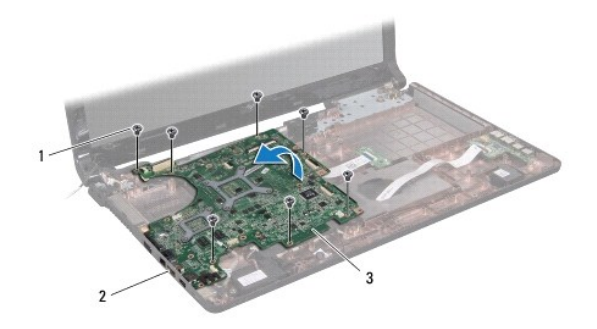

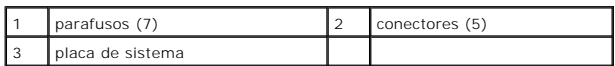

- 20. Vire a placa de sistema ao contrário.
- 21. Remova o dissipador de calor do processador (consulte [Retirar o dissipador de calor do processador\)](file:///C:/data/systems/ins1764/pt/sm/cpucool.htm#wp1119269).
- 22. Retire o módulo do processador (consulte [Retirar o módulo do processador](file:///C:/data/systems/ins1764/pt/sm/cpu.htm#wp1179979)).

## <span id="page-53-1"></span>**Voltar a colocar a placa de sistema**

1. Siga os procedimentos em **[Antes de começar](file:///C:/data/systems/ins1764/pt/sm/before.htm#wp1438061).** 

- <span id="page-54-0"></span>2. Volte a colocar o módulo do processador (consulte [Voltar a colocar o módulo do processador](file:///C:/data/systems/ins1764/pt/sm/cpu.htm#wp1181618)).
- 3. Volte a colocar o dissipador de calor do processador (consulte [Voltar a colocar o dissipador de calor do processador](file:///C:/data/systems/ins1764/pt/sm/cpucool.htm#wp1122720)).
- 4. Vire a placa de sistema ao contrário.
- 5. Alinhe os conectores na placa de E/S com os encaixes na base do computador.
- 6. Utilize os suportes de alinhamento na base do computador para colocar correctamente a placa de sistema.
- 7. Volte a colocar os sete parafusos que fixam a placa de sistema à base do computador.
- 8. Faça deslizar o cabo da placa de unidade óptica para o conector na placa de sistema e pressione o trinco do conector para fixar o cabo.
- 9. Faça deslizar o cabo de áudio/USB para o conector na placa de sistema, e pressione o trinco do conector para fixar o cabo.
- 10. Ligue os seguintes cabos aos respectivos conectores na placa de sistema:
	- l cabo do altifalante
	- l cabo do ecrã
	- l cabo do conector do adaptador de CA
	- l cabo do microfone
	- l cabo do conector USB
- 11. Volte a colocar a ventoinha do processador (consulte [Voltar a colocar o conjunto da ventoinha do processador\)](file:///C:/data/systems/ins1764/pt/sm/fan.htm#wp1184923).
- 12. Volte a colocar a placa Bluetooth (consulte [Voltar a colocar a placa Bluetooth\)](file:///C:/data/systems/ins1764/pt/sm/btooth.htm#wp1202569).
- 13. Volte a colocar o apoio para mãos (consulte [Voltar a colocar o apoio para mãos](file:///C:/data/systems/ins1764/pt/sm/palmrest.htm#wp1051265)).
- 14. Volte a colocar o teclado (consulte [Voltar a colocar o teclado](file:///C:/data/systems/ins1764/pt/sm/keyboard.htm#wp1202698)).
- 15. Volte a colocar a tampa do botão de alimentação (consulte [Voltar a colocar o painel do botão de alimentação](file:///C:/data/systems/ins1764/pt/sm/powerpan.htm#wp1061007)).
- 16. Volte a colocar a unidade de disco rígido (consulte [Voltar a colocar a unidade de disco rígido](file:///C:/data/systems/ins1764/pt/sm/hdd.htm#wp1208113)).
- 17. Volte a colocar a Mini-Card (consulte [Voltar colocar a Mini-Card](file:///C:/data/systems/ins1764/pt/sm/minicard.htm#wp1181718)).
- 18. Volte a colocar o(s) módulo(s) de memória (consulte [Voltar a colocar o\(s\) módulo\(s\) de memória](file:///C:/data/systems/ins1764/pt/sm/memory.htm#wp1181089)).
- 19. Volte a colocar a pilha tipo moeda (consulte [Voltar a colocar a pilha tipo moeda\)](file:///C:/data/systems/ins1764/pt/sm/coinbatt.htm#wp1184175).
- 20. Volte a colocar a tampa do módulo (consulte [Voltar a colocar a tampa do módulo](file:///C:/data/systems/ins1764/pt/sm/cover.htm#wp1229256)).
- 21. Volte a colocar a unidade óptica (consulte [Voltar a colocar a unidade óptica](file:///C:/data/systems/ins1764/pt/sm/optical.htm#wp1193956)).
- 22. Volte a colocar a bateria (consulte [Voltar a colocar a bateria](file:///C:/data/systems/ins1764/pt/sm/battery.htm#wp1200639)).
- AVISO: Antes de ligar o computador, volte a colocar todos os parafusos e certifique-**se de que não existem parafusos perdidos no interior do**<br>computador. Se não o fizer, poderá provocar danos no computador.
- 23. Ligue o computador.
- **A** NOTA: Após ter substituído a placa de sistema, introduza o número da etiqueta de serviço do computador no BIOS da placa de sistema de substituição.
- 24. Introduza a etiqueta de serviço (consulte [Introduzir a etiqueta de serviço no BIOS](#page-54-1)).

## <span id="page-54-1"></span>**Introduzir a etiqueta de serviço no BIOS**

- 1. Certifique-se de que o adaptador de CA está ligado e que a bateria principal está correctamente instalada.
- 2. Ligue o computador.
- 3. Prima <F2> durante o POST para aceder ao programa de configuração do sistema.
- 4. Navegue para o separador de segurança e introduza a etiqueta de serviço no campo **Set Service Tag** (Definir etiqueta de serviço).

#### **Manual de serviço do Dell™ Inspiron™ 1764**

**A NOTA: NOTA fornece informações importantes para ajudar a utilizar melhor o computador.** 

AVISO: Um AVISO indica potenciais danos do hardware ou perda de dados e explica como evitar o problema.

**ADVERTÊNCIA: Uma ADVERTÊNCIA indica potenciais danos no equipamento, lesões corporais ou mesmo morte.** 

### **As informações deste documento estão sujeitas a alterações sem aviso prévio. © 2009 Dell Inc. Todos os direitos reservados.**

É estritamente proibida qualquer reprodução destes materiais sem autorização por escrito da Dell Inc.

Marcas comerciais utilizadas neste texto: *Dell,* o logótipo DELL, e *Inspiron* são marcas comerciais da Dell Inc.; *Bluetooth* é uma marca comercial registada da propriedade da<br>Bluetooth SIG, Inc. e é utilizada pela Dell

Outros nomes e marcas comerciais podem ser mencionados neste documento como referência às entidades que invocam essas marcas e nomes ou os seus produtos. A Dell Inc.<br>nega qualquer interesse de propriedade sobre outras marc

Dezembro de 2009 Rev. A00

## <span id="page-57-0"></span> **Placa de áudio/USB**

**Manual de serviço do Dell™ Inspiron™ 1764** 

- [Retirar a placa de áudio/USB](#page-57-1)
- [Voltar a colocar placa de áudio/USB](#page-58-0)
- ADVERTENCIA: Antes de trabalhar no interior do computador, leia as informações de segurança fornecidas com o mesmo. Para obter informações<br>adicionais sobre melhores práticas de segurança, consulte a página principal de Con
- **AVISO: Apenas um técnico qualificado e especializado deve efectuar reparações no seu computador. Os danos causados por assistência não autorizada pela Dell™ não são abrangidos pela garantia.**
- **AVISO: Para evitar descargas electrostáticas, ligue-se à terra utilizando uma pulseira antiestática com ligação à terra ou toque periodicamente numa superfície metálica não pintada.**

**AVISO: Para evitar danificar a placa de sistema, remova a bateria principal (consulte [Retirar a bateria\)](file:///C:/data/systems/ins1764/pt/sm/battery.htm#wp1199649) antes de efectuar qualquer procedimento no interior do computador.**

## <span id="page-57-1"></span>**Retirar a placa de áudio/USB**

- 1. Siga os procedimentos em **[Antes de começar](file:///C:/data/systems/ins1764/pt/sm/before.htm#wp1438061)**.
- 2. Remova a bateria (consulte [Retirar a bateria\)](file:///C:/data/systems/ins1764/pt/sm/battery.htm#wp1199649).
- 3. Remova a unidade óptica (consulte [Retirar a unidade óptica](file:///C:/data/systems/ins1764/pt/sm/optical.htm#wp1180116)).
- 4. Remova a tampa do módulo (consulte [Retirar a tampa do módulo](file:///C:/data/systems/ins1764/pt/sm/cover.htm#wp1223484)).
- 5. Remova a tampa do botão de alimentação (consulte [Retirar o painel do botão de alimentação](file:///C:/data/systems/ins1764/pt/sm/powerpan.htm#wp1044398)).
- 6. Retire o teclado (consulte [Retirar o teclado\)](file:///C:/data/systems/ins1764/pt/sm/keyboard.htm#wp1188497).
- 7. Retire o apoio para mãos (consulte [Retirar o apoio para mãos](file:///C:/data/systems/ins1764/pt/sm/palmrest.htm#wp1051070)).
- 8. Levante o trinco do conector e faça deslizar o cabo USB/áudio para fora do conector na placa de áudio/USB.
- 9. Remova os dois parafusos que fixam a placa do leitor ExpressCard à base do computador.
- 10. Levante a placa de áudio/USB e solte os conectores de áudio e USB da base do computador.

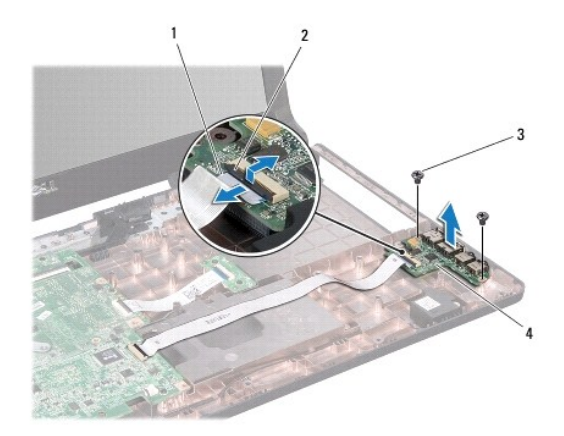

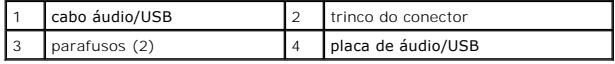

## <span id="page-58-0"></span>**Voltar a colocar placa de áudio/USB**

- 1. Siga os procedimentos em **[Antes de começar](file:///C:/data/systems/ins1764/pt/sm/before.htm#wp1438061)**.
- 2. Alinhe os conectores na placa de E/S com os encaixes na base do computador.
- 3. Utilize os suportes de alinhamento na base do computador para colocar a placa de áudio/USB correctamente.
- 4. Volte a colocar o ou os parafusos que fixam a placa de áudio/USB à base do computador.
- 5. Faça deslizar o cabo de áudio/USB para o conector na placa de áudio/USB, e pressione o trinco do conector para fixar o cabo.
- 6. Volte a colocar o apoio para mãos (consulte [Voltar a colocar o apoio para mãos](file:///C:/data/systems/ins1764/pt/sm/palmrest.htm#wp1051265)).
- 7. Volte a colocar o teclado (consulte [Voltar a colocar o teclado](file:///C:/data/systems/ins1764/pt/sm/keyboard.htm#wp1202698)).
- 8. Volte a colocar a tampa do botão de alimentação (consulte [Voltar a colocar o painel do botão de alimentação](file:///C:/data/systems/ins1764/pt/sm/powerpan.htm#wp1061007)).
- 9. Volte a colocar a tampa do módulo (consulte [Voltar a colocar a tampa do módulo](file:///C:/data/systems/ins1764/pt/sm/cover.htm#wp1229256)).
- 10. Volte a colocar a unidade óptica (consulte [Voltar a colocar a unidade óptica](file:///C:/data/systems/ins1764/pt/sm/optical.htm#wp1193956)).
- 11. Volte a colocar a bateria (consulte [Voltar a colocar a bateria](file:///C:/data/systems/ins1764/pt/sm/battery.htm#wp1200639)).
- AVISO: Antes de ligar o computador, volte a colocar todos os parafusos e certifique-**se de que não existem parafusos perdidos no interior do**<br>computador. Se não o fizer, poderá provocar danos no computador.

# <span id="page-59-0"></span> **Conector USB**

**Manual de serviço do Dell™ Inspiron™ 1764** 

- Retirar o conector USB
- [Voltar a colocar o conector USB](#page-59-2)
- ADVERTENCIA: Antes de trabalhar no interior do computador, leia as informações de segurança fornecidas com o mesmo. Para obter informações<br>adicionais sobre melhores práticas de segurança, consulte a página principal de Con
- **AVISO: Apenas um técnico qualificado e especializado deve efectuar reparações no seu computador. Os danos causados por assistência não autorizada pela Dell™ não são abrangidos pela garantia.**
- **AVISO: Para evitar descargas electrostáticas, ligue-se à terra utilizando uma pulseira antiestática com ligação à terra ou toque periodicamente numa superfície metálica não pintada.**

**AVISO: Para evitar danificar a placa de sistema, remova a bateria principal (consulte [Retirar a bateria\)](file:///C:/data/systems/ins1764/pt/sm/battery.htm#wp1199649) antes de efectuar qualquer procedimento no interior do computador.**

## <span id="page-59-1"></span>**Retirar o conector USB**

- 1. Siga os procedimentos em **[Antes de começar](file:///C:/data/systems/ins1764/pt/sm/before.htm#wp1438061)**.
- 2. Remova a bateria (consulte [Retirar a bateria\)](file:///C:/data/systems/ins1764/pt/sm/battery.htm#wp1199649).
- 3. Siga as instruções do [passo 3](file:///C:/data/systems/ins1764/pt/sm/sysboard.htm#wp1062840) ao [passo 19](file:///C:/data/systems/ins1764/pt/sm/sysboard.htm#wp1062342) em [Retirar a placa de sistema.](file:///C:/data/systems/ins1764/pt/sm/sysboard.htm#wp1037428)
- 4. Remova o parafuso que fixa o módulo USB à base do computador.
- 5. Levante e retire o conector e o cabo USB da base do computador.

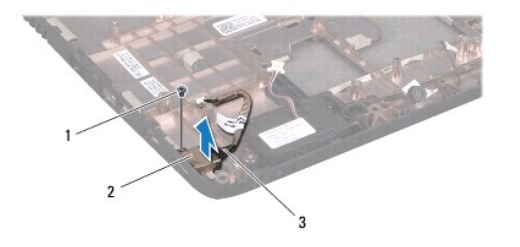

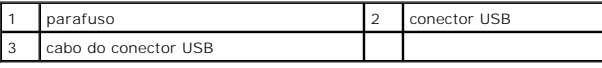

### <span id="page-59-2"></span>**Voltar a colocar o conector USB**

- 1. Siga os procedimentos em **[Antes de começar](file:///C:/data/systems/ins1764/pt/sm/before.htm#wp1438061)**.
- 2. Coloque o cabo do conector USB na base do computador.
- 3. Volte a colocar o parafuso que fixa o módulo USB à base do computador.
- 4. Siga as instruções do [passo 5](file:///C:/data/systems/ins1764/pt/sm/sysboard.htm#wp1056875) ao [passo 24](file:///C:/data/systems/ins1764/pt/sm/sysboard.htm#wp1033543) em [Voltar a colocar a placa de sistema](file:///C:/data/systems/ins1764/pt/sm/sysboard.htm#wp1050884).
- AVISO: Antes de ligar o computador, volte a colocar todos os parafusos e certifique-**se de que não existem parafusos perdidos no interior do**<br>computador. Se não o fizer, poderá provocar danos no computador.